**Antriebs- und Steuerungstechnik**

# **Software PLC Programming manual** Typ3 osa

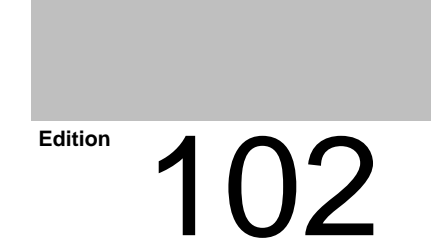

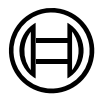

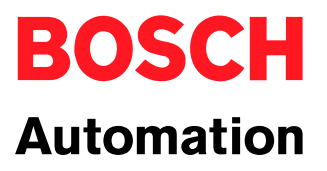

Typ3 osa

# **Software PLC Programming manual**

1070 073 792-102 (00.03) GB

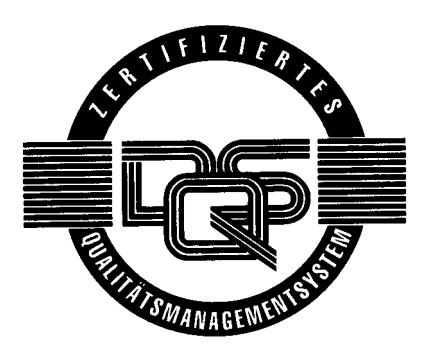

1998-2000

by Robert Bosch GmbH, Erbach / Germany All rights reserved, including applications for protective rights. Reproduction or distribution by any means subject to our prior written permission.

Discretionary charge 10.00 DM

# **Contents**

### Page

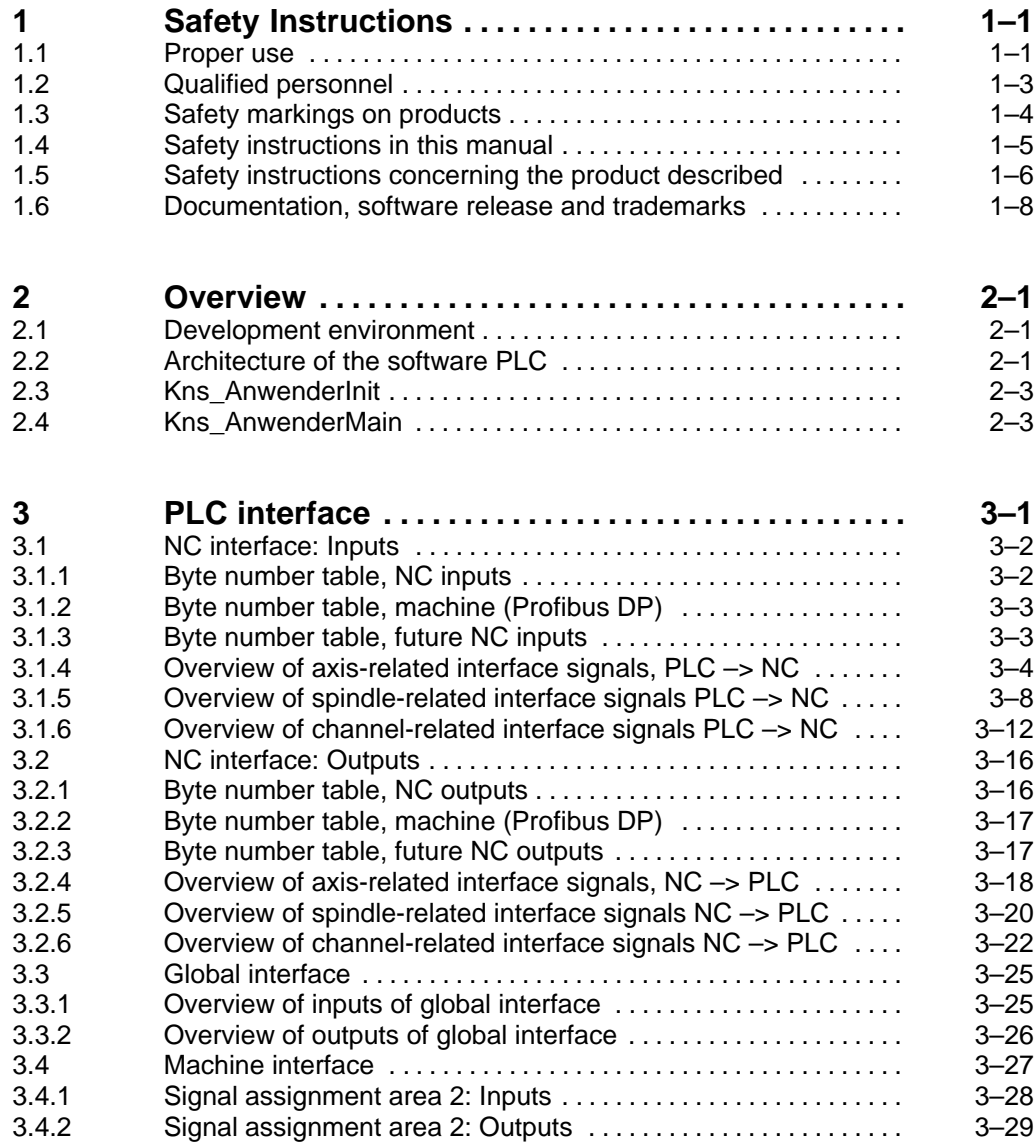

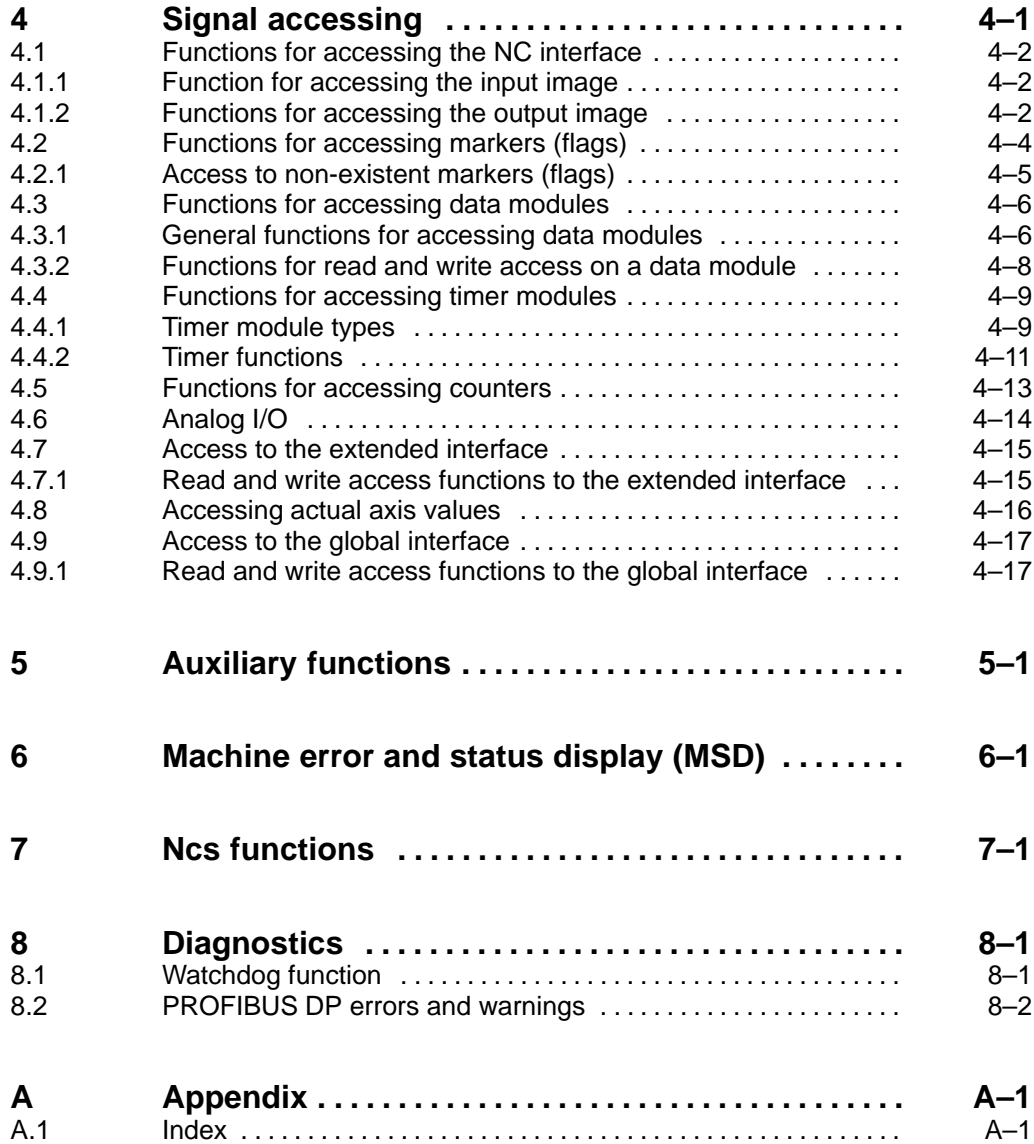

# **1 Safety Instructions**

Please read this manual before commissioning the Typ3 osa. Store this documentation in a place to which all users have access at all times

### **1.1 Proper use**

This manual contains information required for the proper use of the product. For reasons of clarity, however, it cannot contain all details about all possible combinations of functions. Likewise, it is impossible to consider every conceivable case of integration or operation.

The Typ3 osa is used to

- $\bullet$  activate feed drives, spindles and auxiliary axes of a machine tool via SERCOS interface for the purpose of guiding a processing tool along a programmed path to machine a workpiece (CNC). Furthermore, a PLC is required with appropriate I/O components which – in communication with the actual CNC – controls the machine processing cycles holistically and acts as a technical safety monitor.
- $\bullet$  program contours and the machining technology (path feedrate, spindle speed, tool change) of a workpiece.

Any other application is deemed improper use!

The products described

- have been developed, manufactured, tested and documented in compliance with the safety standards. These products pose no danger to persons or property if they are used in accordance with the handling regulations and safety notes prescribed for their configuration, installation and proper operation.
- $\bullet$  comply with the requirements of
	- the EMC Directives (89/336/EEC, 93/68/EEC and 93/44/EEC)
	- the Low-Voltage Directive (73/23/EEC)
	- $\bullet$  the harmonized standards EN 50081-2 and EN 50082-2
- $\bullet$  are designed for operation in industrial environments (emission class A), i.e.
	- no direct connection to public low-voltage power supply,
	- connection to the medium- or high-voltage system via a transformer. In residential environments, in trade and commerce as well as small enterprises class A equipment may only be used if it does not inadmissibly interfere with other equipment.
- **This is a class A device which may cause radio interference in residential environments. In this case, the operator may be required to take suitable countermeasures and to bear the cost of the same.**

The faultless, safe functioning of the product presupposes proper transport, storage, erection and installation as well as careful operation.

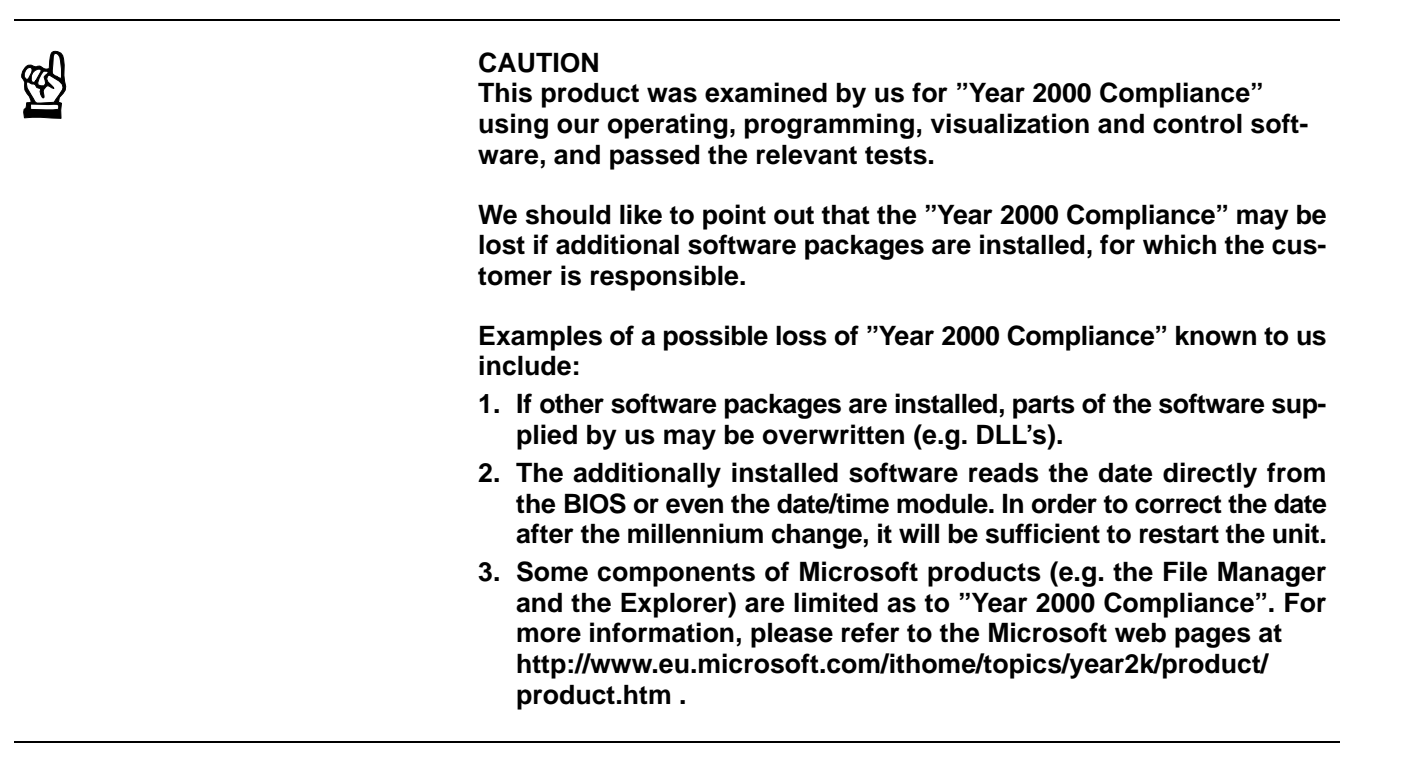

 $\blacksquare$ 

### **1.2 Qualified personnel**

The requirements as to qualified personnel depend on the qualification profiles described by ZVEI (central association of the electrical industry) and VDMA (association of German machine and plant builders) in: **Weiterbildung in der Automatisierungstechnik edited by: ZVEI and VDMA MaschinenbauVerlag Postfach 71 08 64 D-60498 Frankfurt**.

The present manual is designed for **project engineers and NC specialists.**

These persons need special knowledge of

- programming in C
- the safety standards in electrical and automation engineering
- programming in accordance with the DIN regulations and operating CNC machines.

Programming, start and operation as well as the modification of programs or program parameters may only be performed by properly trained personnel! This personnel must be able to judge potential hazards arising from programming, program changes and in general from the mechanical, electrical, or electronic equipment.

Interventions in the hardware and software of our products, unless described otherwise in this manual, are reserved to our specialized personnel.

Tampering with the hardware or software, ignoring warning signs attached to the components, or non-compliance with the warning notes given in this manual may result in serious bodily injury or material damage.

Only electrotechnicians as recognized under IEV 826-09-01 (modified) who are familiar with the contents of this manual may install and service the products described.

Such personnel are

- $\bullet$  those who, being well trained and experienced in their field and familiar with the relevant standards, are able to analyze the work to be carried out and recognize any hazards.
- those who have acquired the same amount of expert knowledge through years of experience that would normally be acquired through formal technical training.

Please note our comprehensive range of training courses. Our training center will be pleased to provide you with further information, telephone: +49 (0) 6062 78-258.

### **1.3 Safety markings on products**

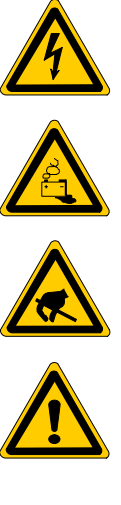

Warning of dangerous electrical voltage!

Warning of danger caused by batteries!

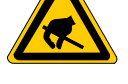

Components sensitive to electrostatic discharge!

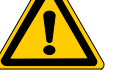

Warning of hazardous light emissions (optical fiber cable emissions)

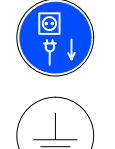

Disconnect from mains before opening!

Pin for connecting PE conductor only!

Connection of shield conductor only

## **1.4 Safety instructions in this manual**

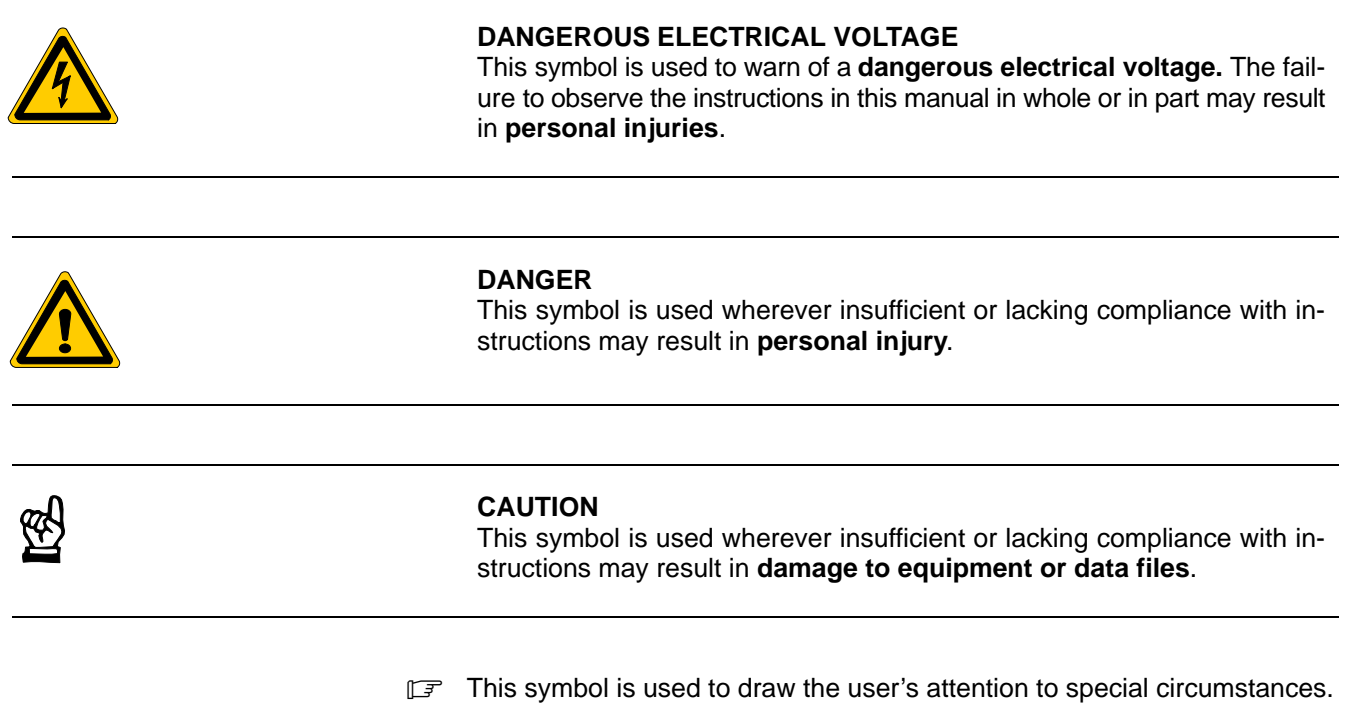

 $\star$  This symbol is used if user activities are required.

### **1.5 Safety instructions concerning the product described**

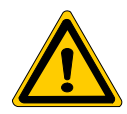

#### **DANGER**

**Danger of life through inadequate EMERGENCY-STOP devices! EMERGENCY-STOP devices must be active and within reach in all system modes. Releasing an EMERGENCY-STOP device must not result in an uncontrolled restart of the system! First check the EMERGENCY-STOP circuit, then switch the system on!**

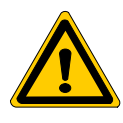

#### **DANGER**

**Incorrect or undesired axis movement! First, new programs should be tested carefully without axis movement! For this purpose, the control unit offers the possibility of inhibiting axis movements and/or auxiliary function outputs by appropriate softkeys in the 'automatic' group operating mode.**

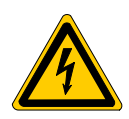

#### **DANGER**

**Incorrect or undesired control unit response! Bosch accepts no liability for damage resulting from the execution of an NC program, an individual NC block or the manual movement of axes!**

**Furthermore, Bosch accepts no liability for consequential damage which could have been avoided by programming the PLC appropriately!**

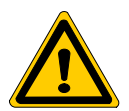

#### **DANGER**

**Retrofits or modifications may adversely affect the safety of the products described!**

**The consequences may include severe injuries, damage to equipment, or environmental hazards. Possible retrofits or modifications to the system using third-party equipment therefore have to be approved by Bosch.**

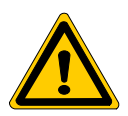

#### **DANGEROUS ELECTRICAL VOLTAGE**

**Unless described otherwise, maintenance works must be performed on inactive systems! The system must be protected against unauthorized or accidental reclosing.**

**Measuring or test activities on the live system are reserved to qualified electrical personnel!**

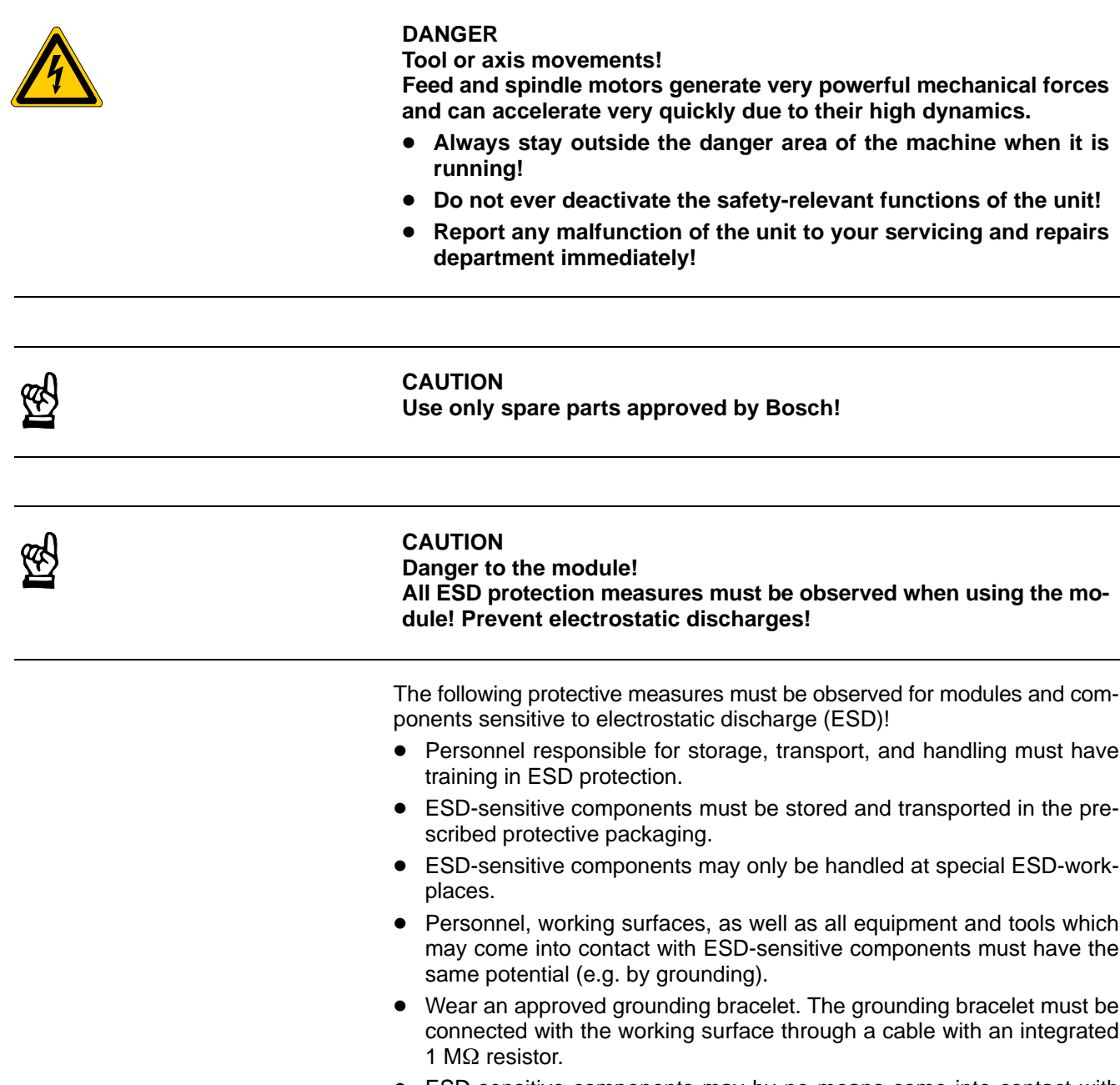

- ESD-sensitive components may by no means come into contact with chargeable objects, including most plastic materials.
- When ESD-sensitive components are installed in or removed from equipment, the equipment must be de-energized.

### **1.6 Documentation, software release and trademarks**

#### **Documentation**

The present manual provides information on the installation and handling of the development environment of the software PLC

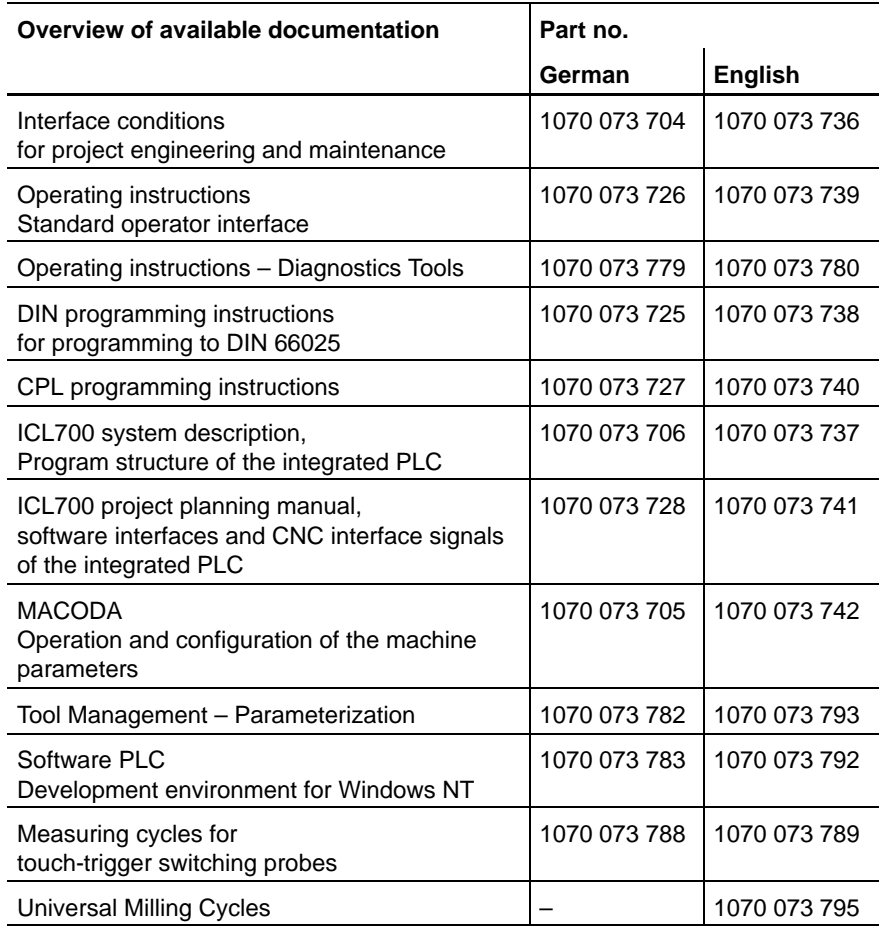

#### **IF** In this manual the floppy disk drive is always drive 'A' and the hard disk **drive is always drive 'C'.**

Special keys or combinations of keys are represented by pointed brackets:

- Special keys: e.g. <enter>, <pgup>, <del>
- Key combinations (pressed simultaneously): e.g. <ctrl> + <pgup>

#### **Release**

- **This manual refers to the following version: Software: V 5.1.x**
- **The current release number of the individual software modules can be viewed by selecting the 'Control-Diagnostics' softkey in the 'Diagnostics' group operating mode.**
- **The software version of Windows95 or WindowsNT may be displayed as follows:**
	- **1. Click with right mouse key on the "My Computer" icon on your desktop**
	- **2. Select menu item "Properties".**

#### **Trademarks**

All trademarks of software installed on Bosch products upon delivery are the property of the respective manufacturer.

Upon delivery, all installed software is copyright-protected. The software may only be reproduced with the approval of Bosch or in accordance with the license agreement of the respective manufacturer.

MS-DOS<sup>®</sup> and Windows<sup>™</sup> are registered trademarks of Microsoft<sup>®</sup> Corporation.

PROFIBUS<sup>®</sup> is a registered trademark of PROFIBUS Nutzerorganisation e. V.

SERCOS interface® is a registered trademark of Interessengemeinschaft SERCOS interface e.V.

## **2 Overview**

This programming manual contains information on the functions provided by the Typ3 osa **software PLC**.

If you wish to configure the software PLC of the Typ3 osa control system so as to meet your specific requirements, you need to know how to install and handle the "Development environment for Windows NT".

#### **2.1 Development environment**

#### **Installation and handling of the development environment of the software PLC**

You need a PC with WindowsNT as an operating system for this development environment, which consists of the following components:

- the "Bosch development environment for WindowsNT" and
- the GNU tools (compiler, debugger, etc.)

The related user and programming documentation covers

- $\bullet$  the development environment for WindowsNT
- the GNU development tools.

This user and programming documentation is available from Bosch on request. It is also distributed in our user training programs on the development environment. For more information, please contact your Bosch customer service consultant.

### **2.2 Architecture of the software PLC**

The software PLC is an integrated component of the Typ3 osa control. It runs in the form of software subsystems in the overall Typ3 osa system.

These subsystems are called:

- APS
- KNS

#### **APS subsystem**

The **APS** subsystem is the actual PLC. It is a software package developed by Bosch.

The APS has been designed to make data exchange with the Typ3 osa subsystems easier for PLC project planners.

It includes:

- communication routines for interface accessing
- timers
- server functions for the Typ3 osa logic analyser and screen

The APS transfers NC input signals, MSD signals, and logic analyser signals to the corresponding function areas in the Typ3 osa control.

#### **For more information, see the APS description in Project Planning Manual ICL 700.**

#### **KNS subsystem**

The **software PLC** written by the user is installed in the **KNS** subsystem. The KNS subsystem exists as a file called **kns\_main.c**. This file also contains the two main functions **Kns\_AnwenderInit** and **Kns\_AnwenderMain** in which the user can integrate his PLC program.

The following description of the software PLC refers to those elements of the software PLC that can be programmed in the user PLC program of the current software version.

#### **Software PLC communication structure and interfaces**

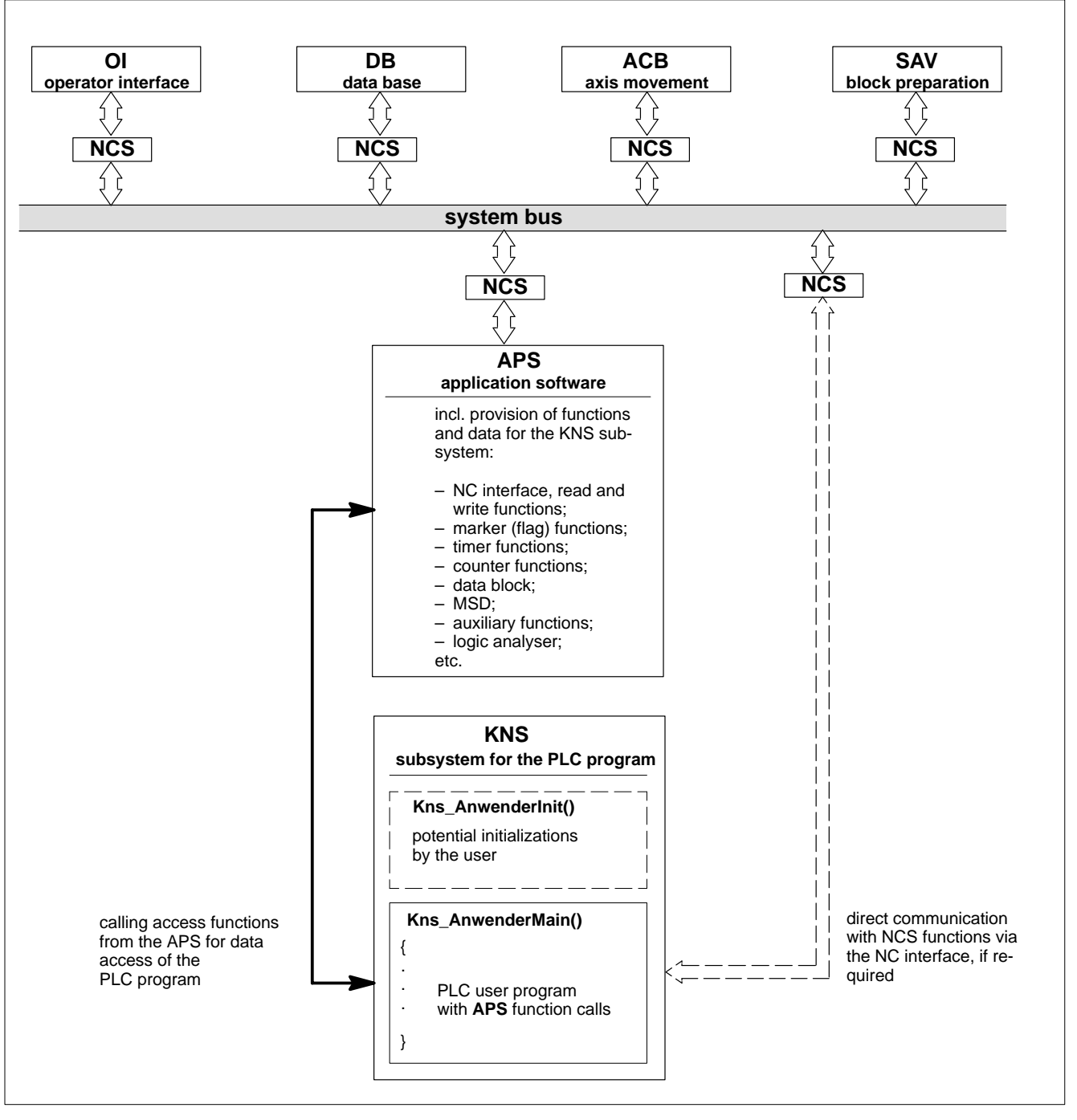

**See also information on the NC interface (NCS) in Project Planning Manual ICL 700.**

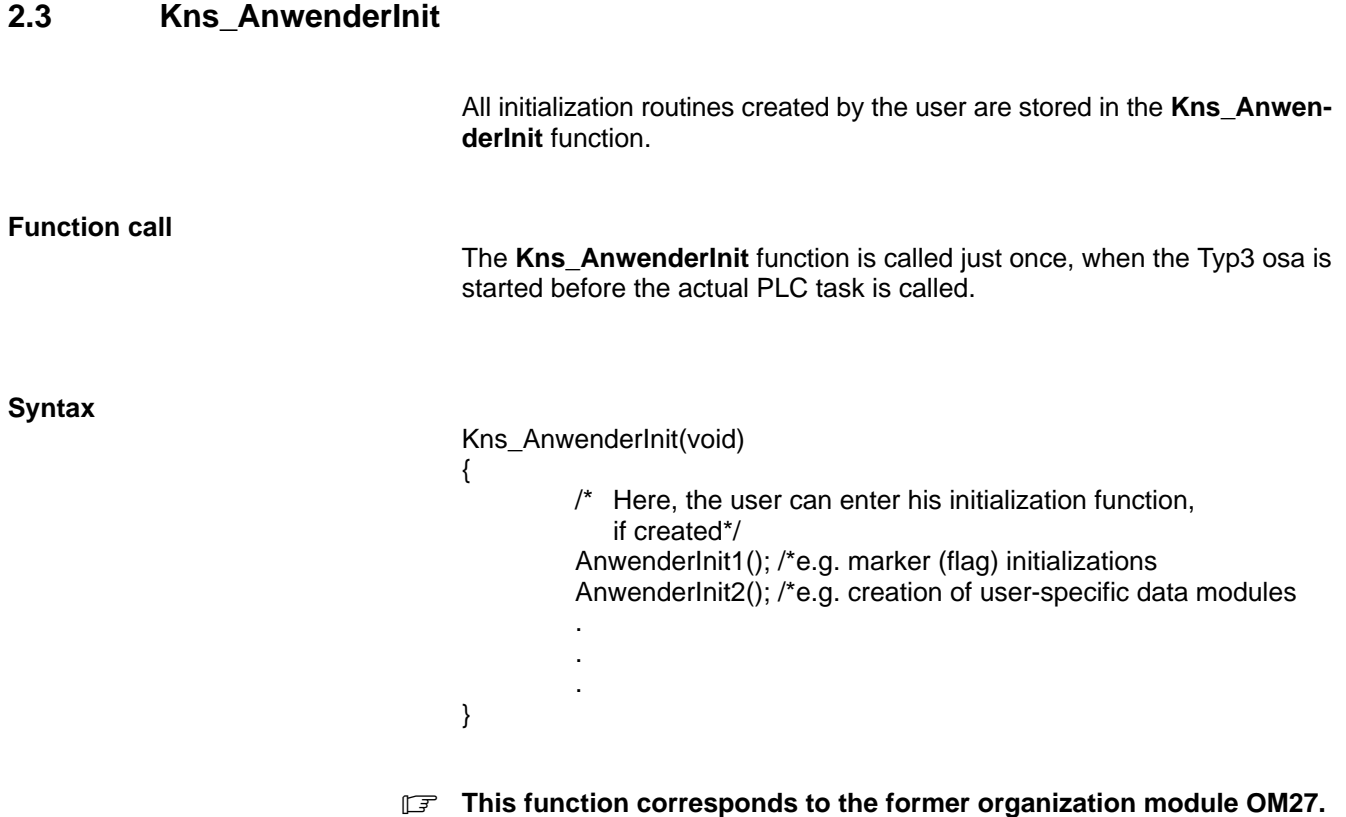

### **2.4 Kns\_AnwenderMain**

The **Kns\_AnwenderMain** function contains the PLC program written by the user. This function is called cyclically.

**Cycle control**

Cycle control is the most widely used method of running a PLC program. No special measures need to be taken for developing a PLC program. The user must only try to keep the program as short as possible to minimize its run time.

#### **Activating the cycle control**

The cycle control is activated by setting the machine parameter 206000201  $(1 = \text{cyclic})$ . Additionally, parameter 206000202 is used to define the time interval after which the PLC is called up.

It may vary between 10 and 500 ms. This time interval must have elapsed after **EP** before the PLC is reactivated. The time the PLC needs to complete one cycle should be approx. 10% of the value of parameter 206000202. If the PLC runtime is longer than that, this will be at the expense of the overall system.

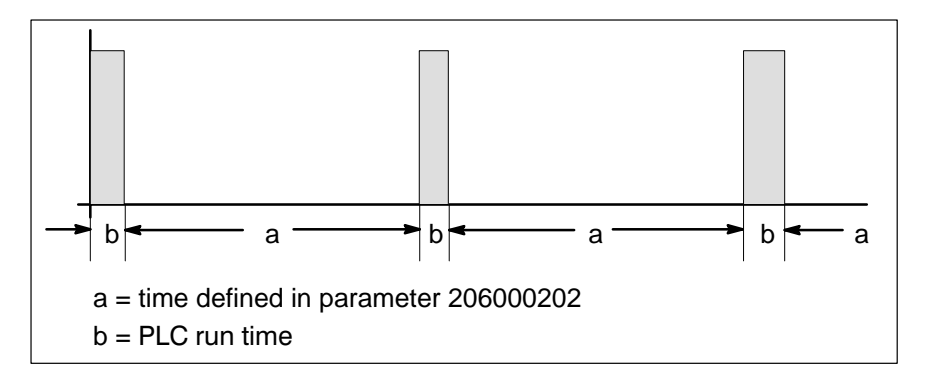

The intervals (a) between two PLC call-ups (b) are always the same, their length depends on the time set in machine parameter 206000202.

#### **Example:**

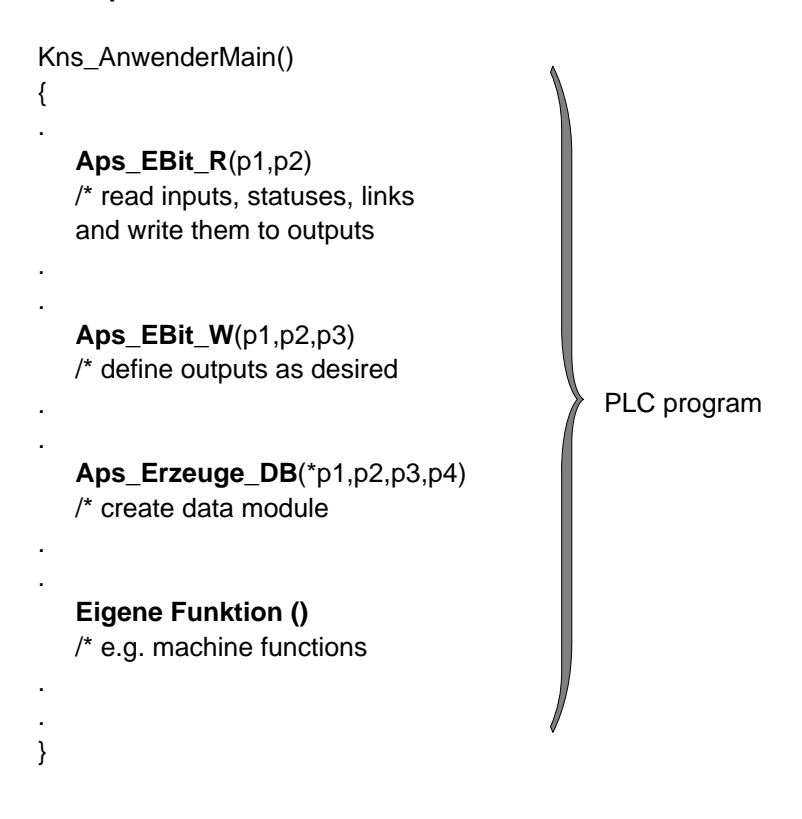

# **3 PLC interface**

The PLC interface includes the data areas:

- **the NC interface: inputs** for axes, spindles and channels
- **the NC interface: outputs** for axes, spindles and channels
- **the global interface**
- **the interface: machine**

The NC interface provides communication with the NC and includes:

- 16 axis data areas with 8 bytes for inputs and 8 bytes for outputs, ea.
- 8 spindle data areas with 8 bytes for inputs and 8 bytes for outputs, ea.
- 14 channel data areas with 8 bytes for inputs and 12 bytes for outputs, ea.

The individual data areas are distinguished by different byte numbers. As regards **interface access functions**, no distinction is made between axis-, spindle-, or channel-related functions.

For the byte numbers of the individual data areas, see the tables under 3.1 and 3.2.

Channel 0 is an internal channel not available to the user.

The interface is accessed through functions available at the subsystem interface. Accessing functions are available both for inputs and for outputs.

**For a description of the signals listed in the tables under 3.1 and 3.2 ff., please see the Typ3 Project Planning Manual ICL 700.**

## **3.1 NC interface: Inputs**

## **3.1.1 Byte number table, NC inputs**

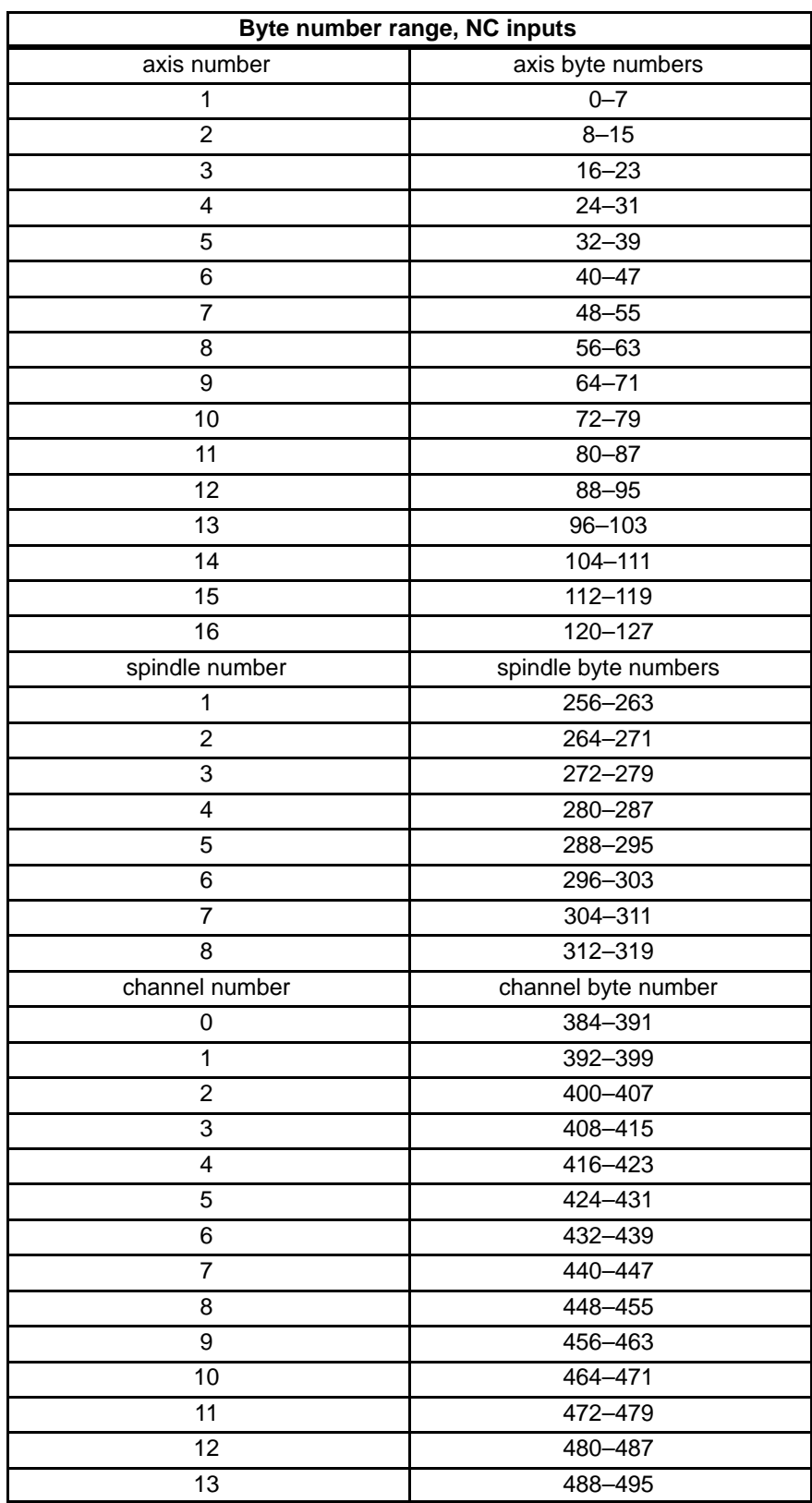

### **3.1.2 Byte number table, machine (Profibus DP)**

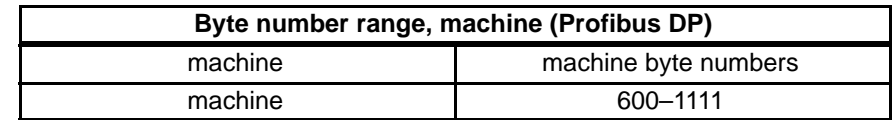

## **3.1.3 Byte number table, future NC inputs**

The following table shows the byte numbers for a possible increase in the number of axes available in the Typ3.

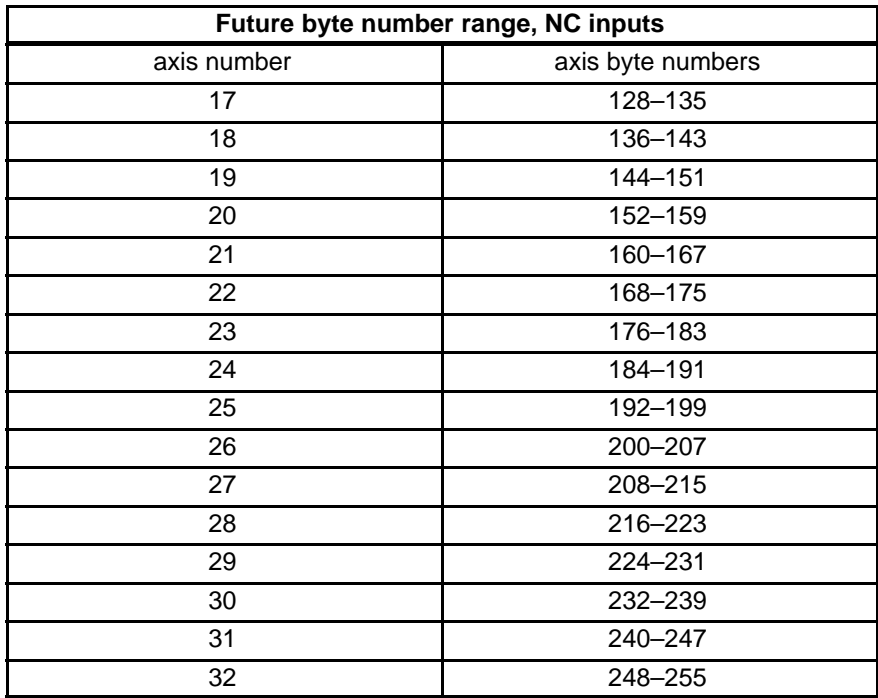

## **3.1.4 Overview of axis-related interface signals, PLC –> NC**

In the following overviews of interface signals, the byte numbers shown are examples relating to the 1st axis, 1st spindle, or 1st channel. As regards the other axes, spindles, and channels, the byte numbers are listed in the tables of section 3.1.1 through 3.1.3.

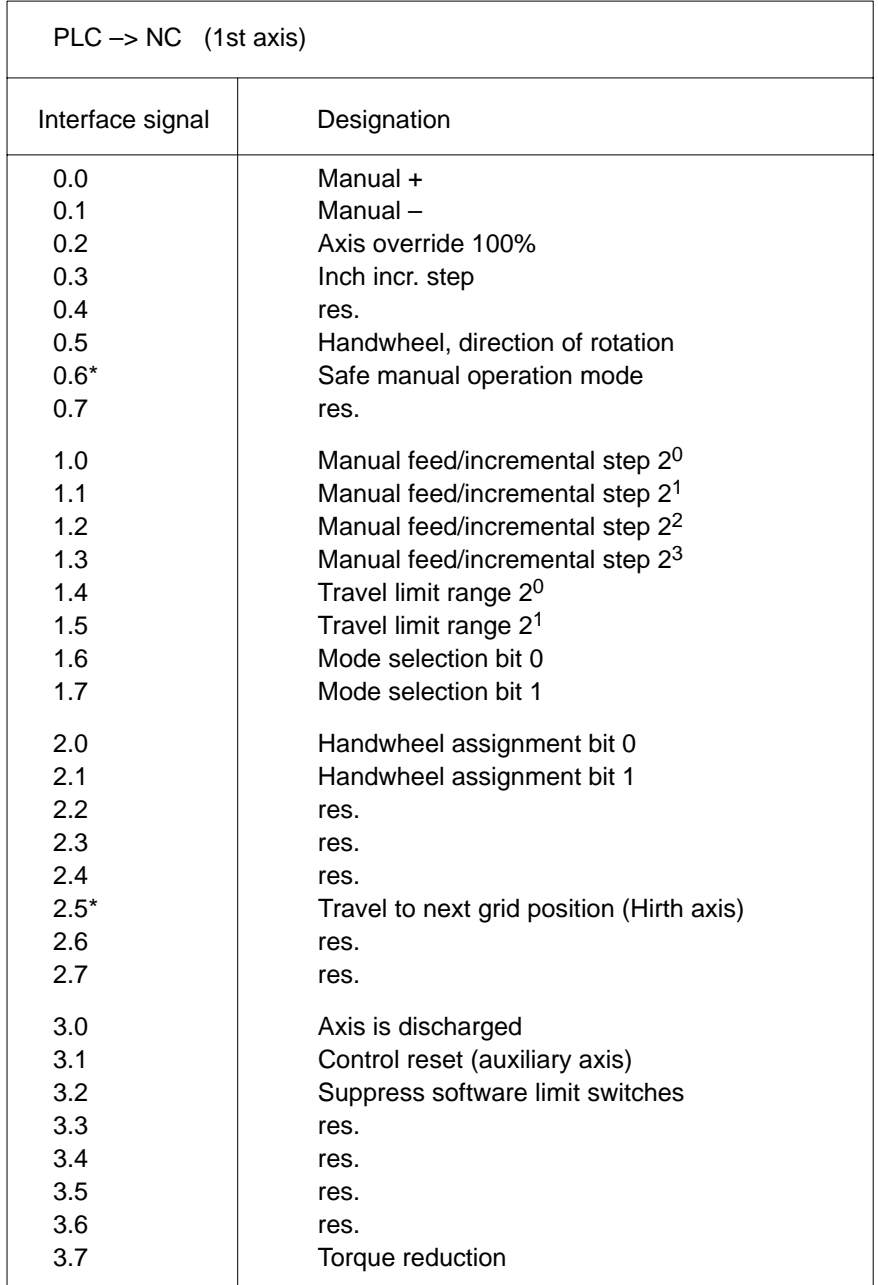

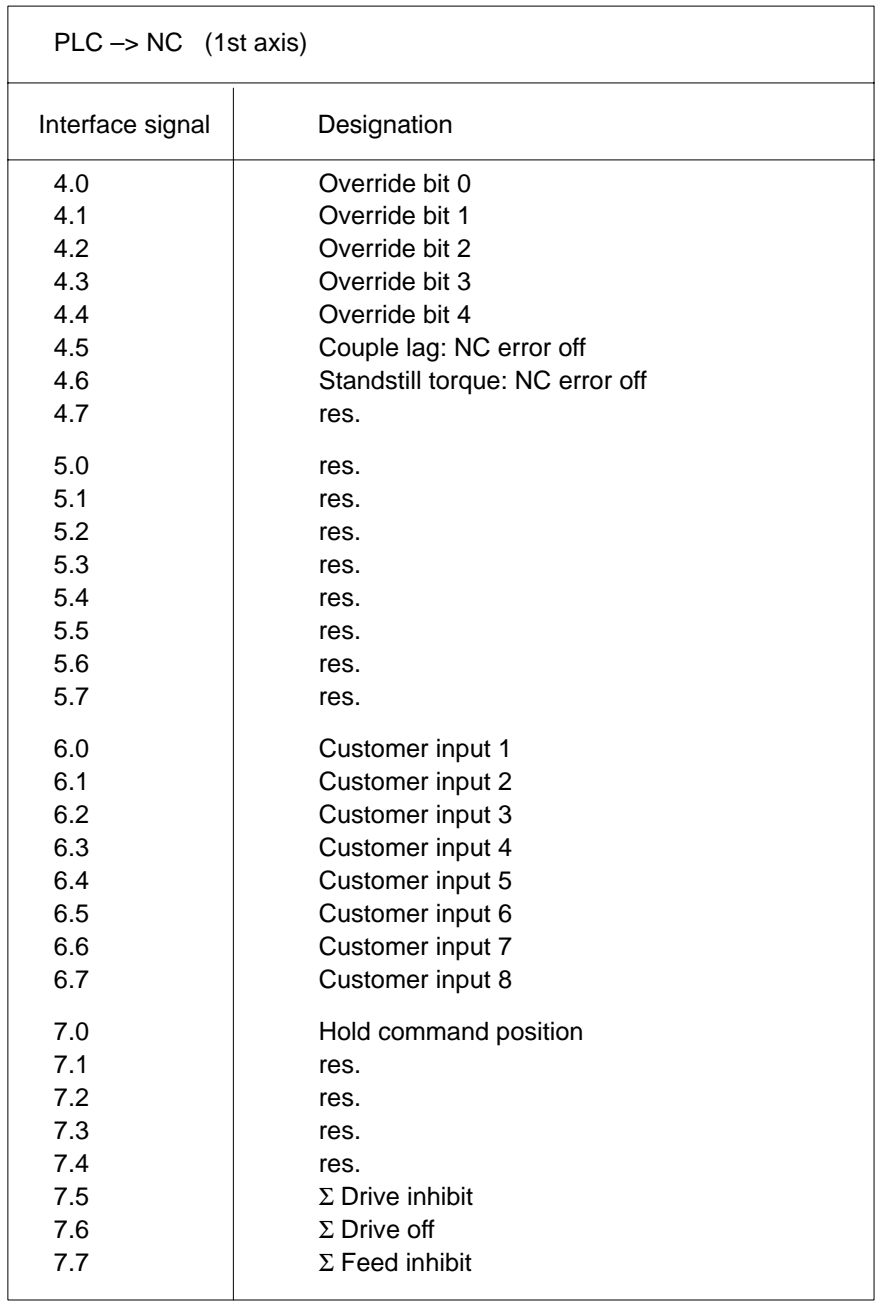

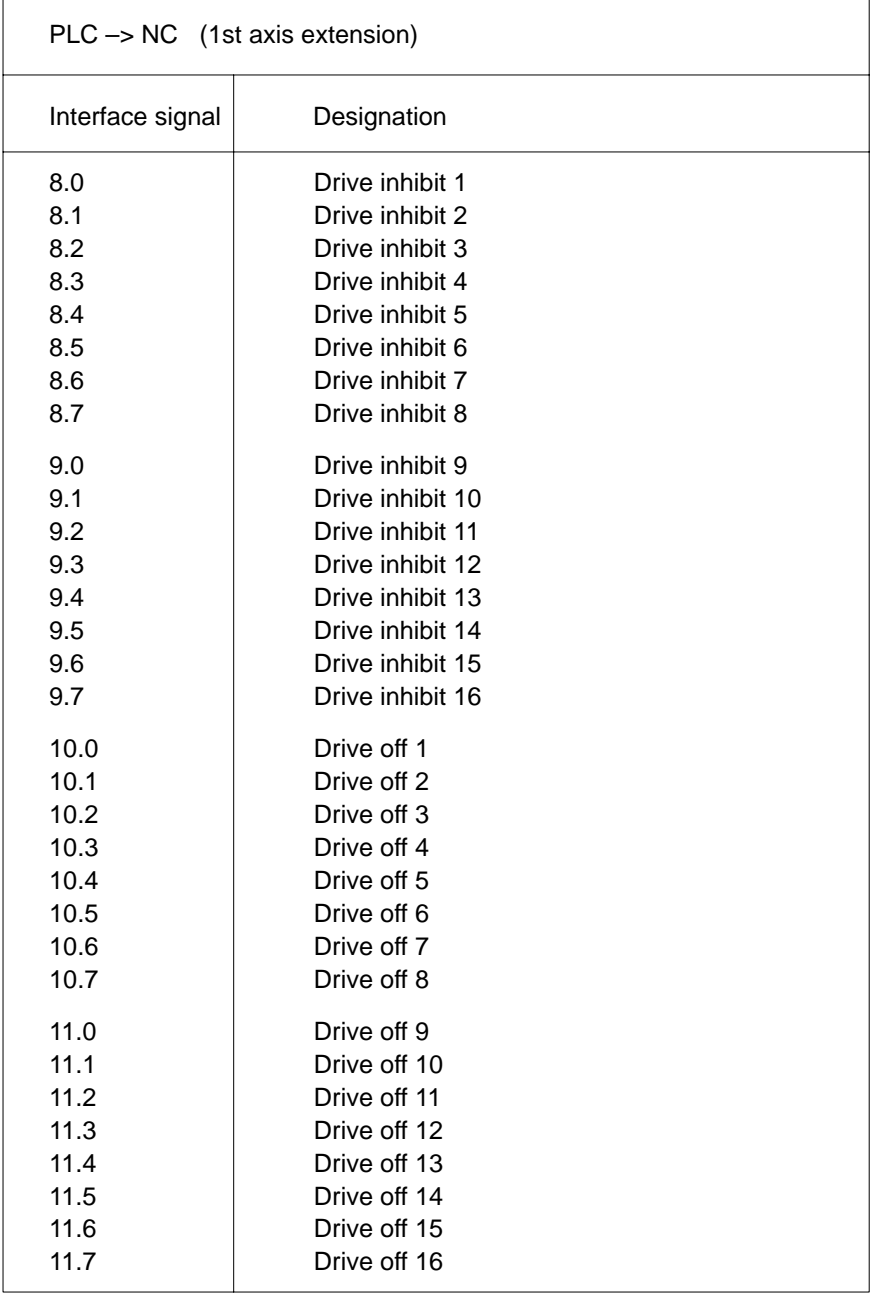

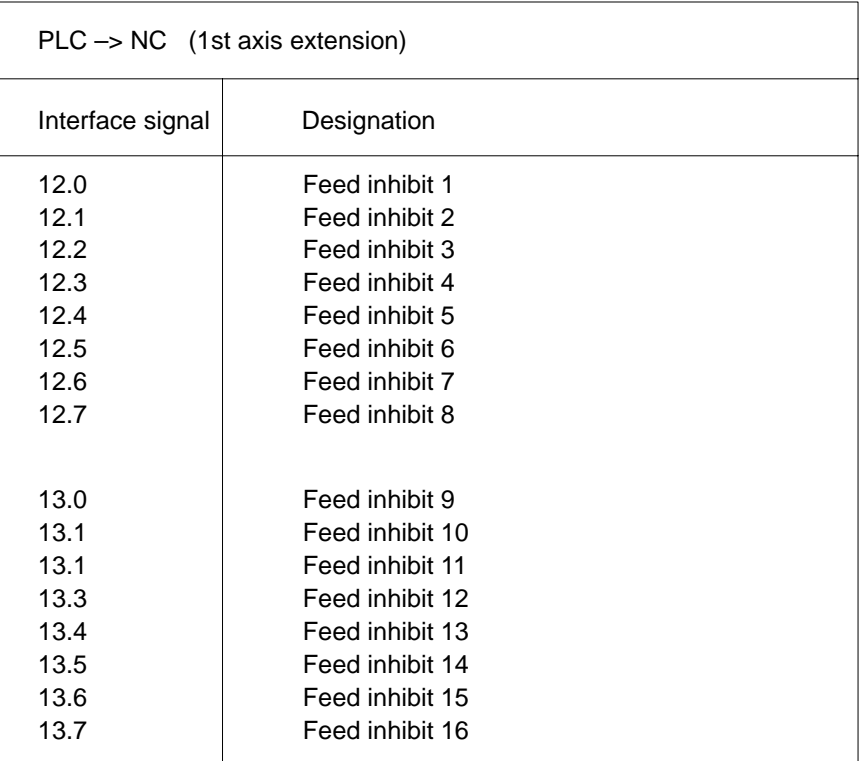

## **3.1.5 Overview of spindle-related interface signals PLC –> NC**

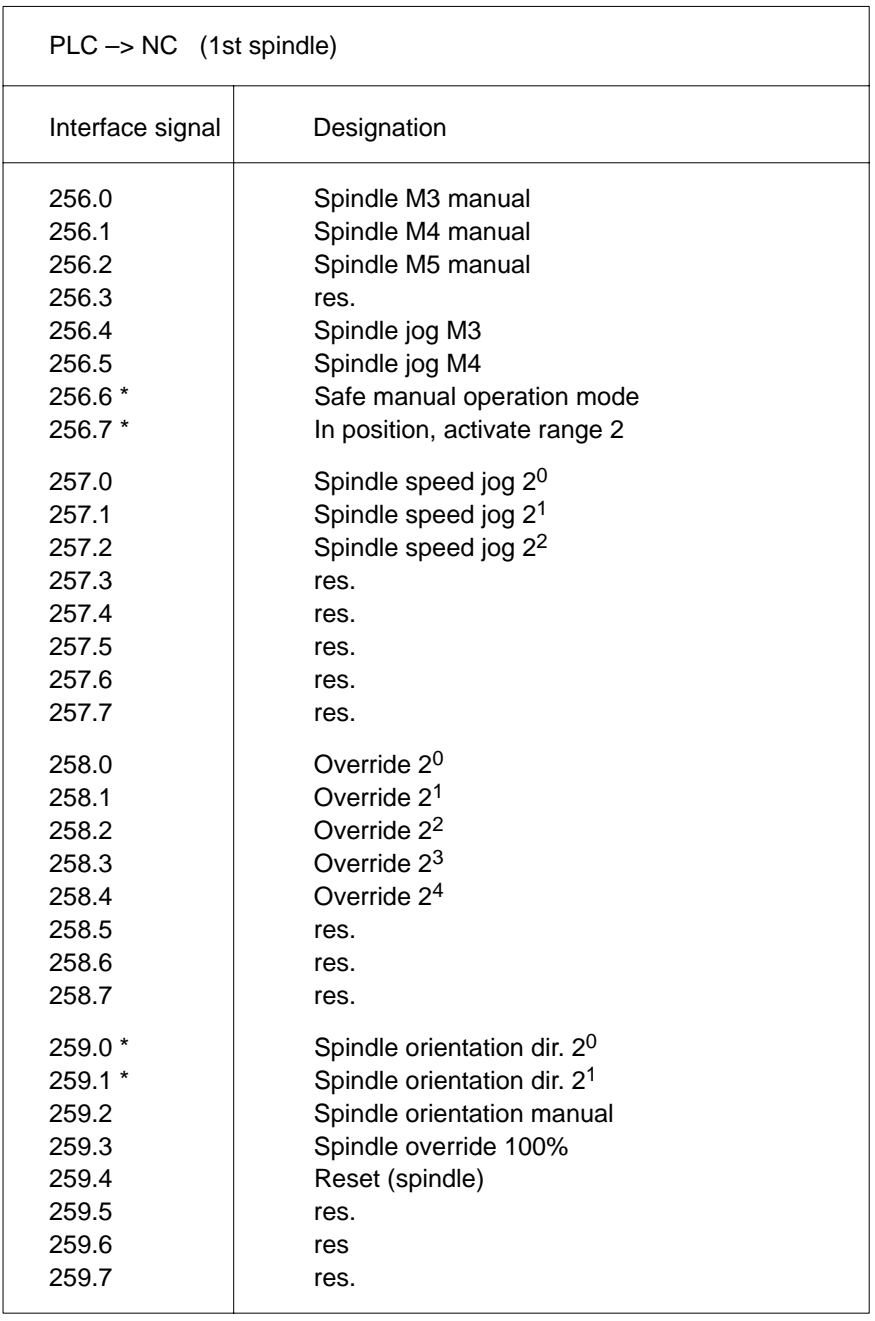

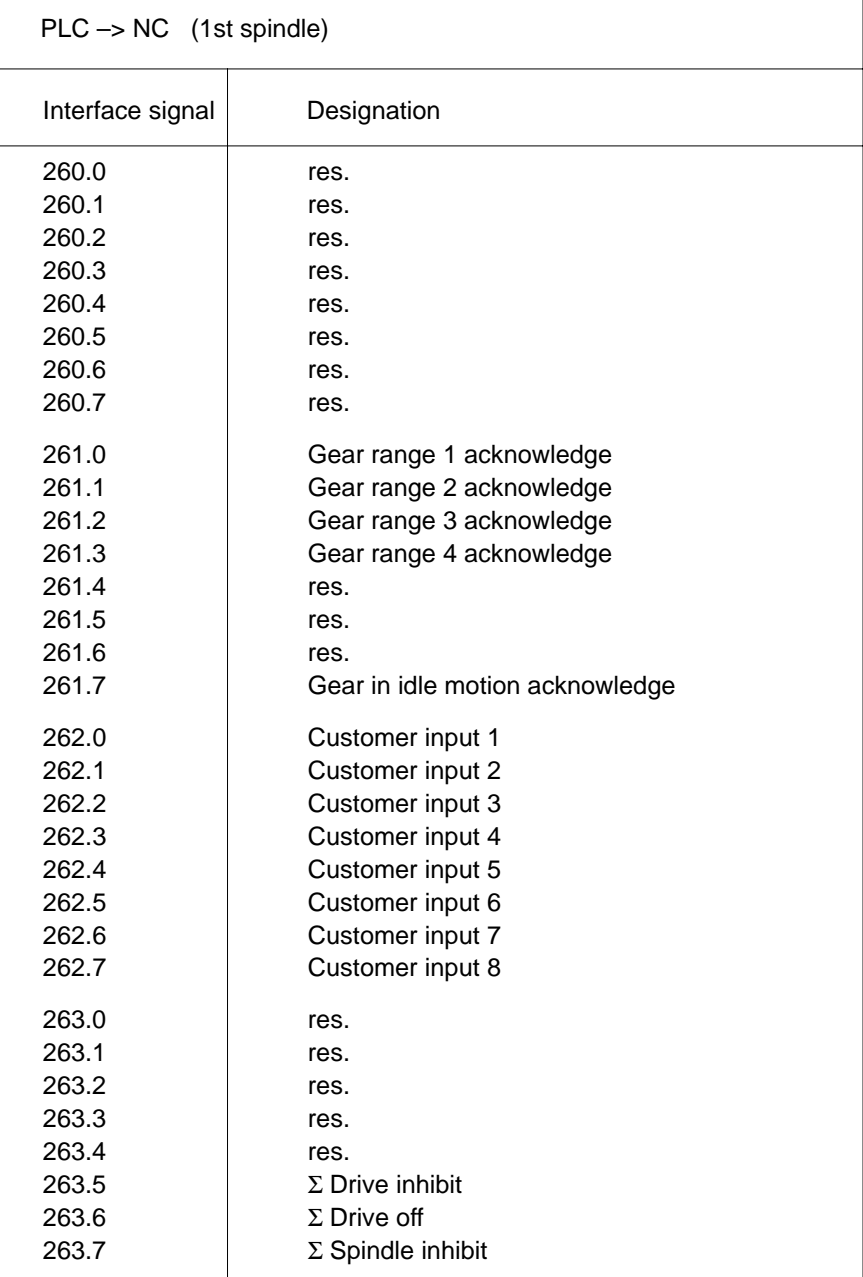

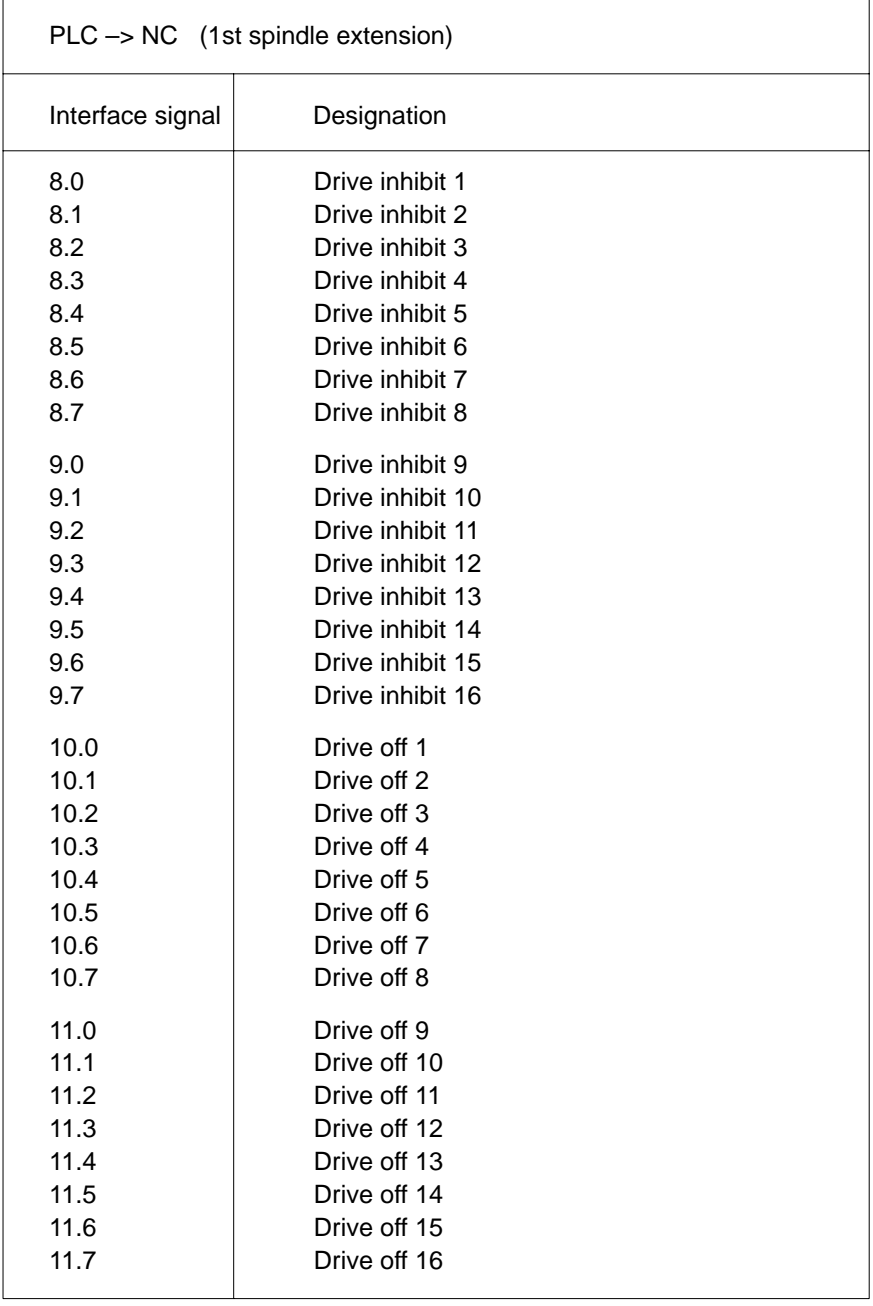

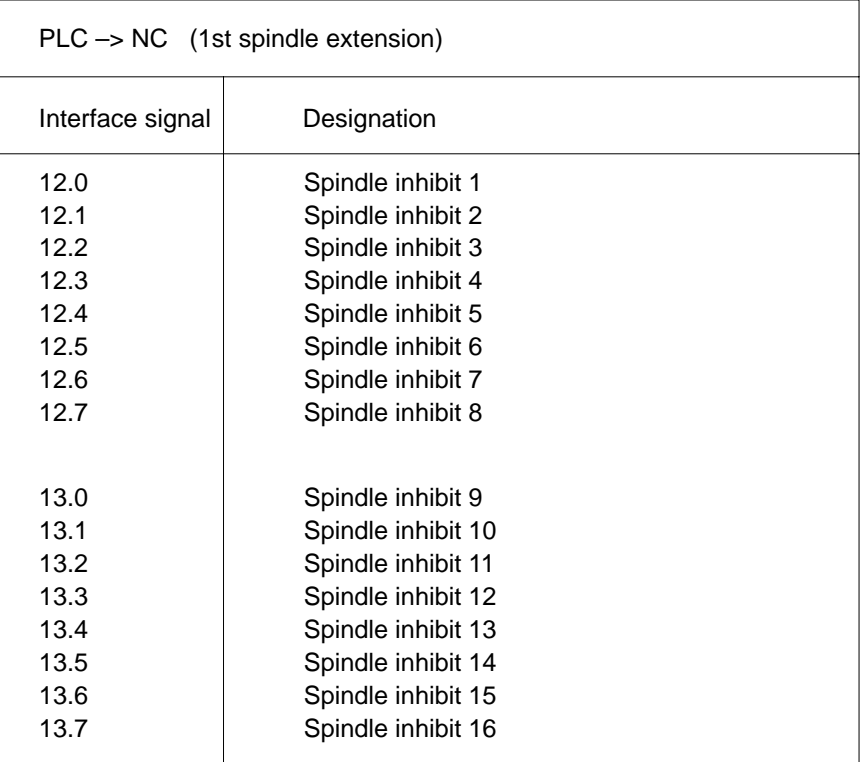

## **3.1.6 Overview of channel-related interface signals PLC –> NC**

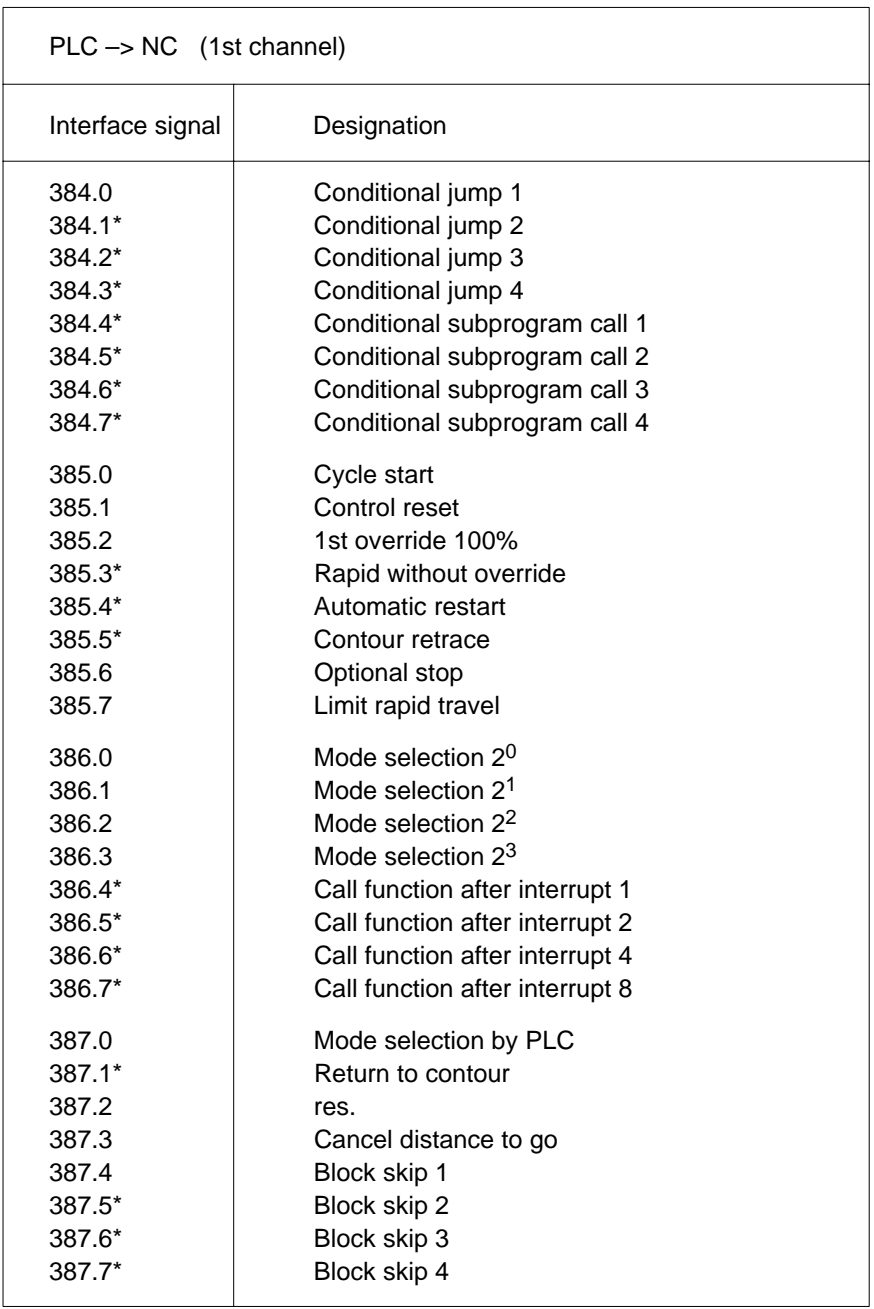

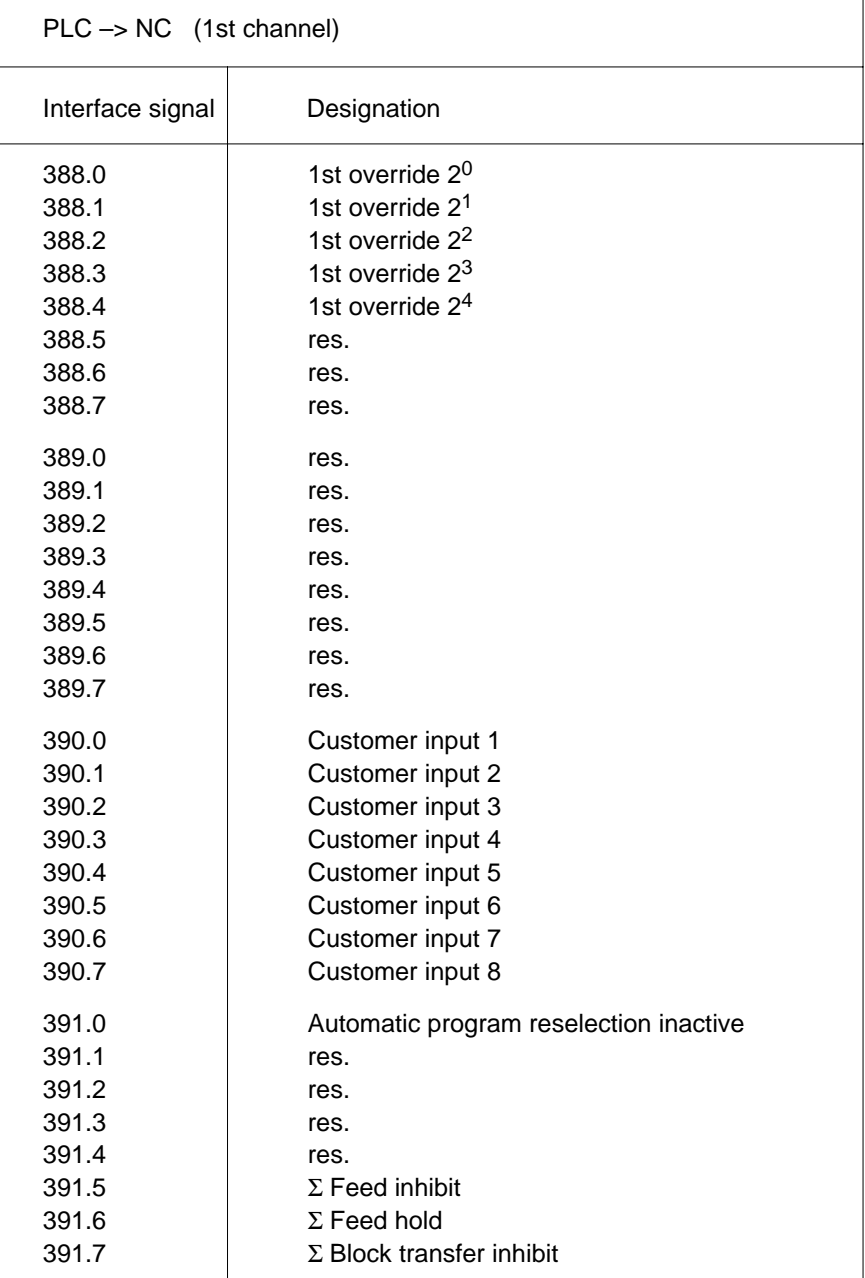

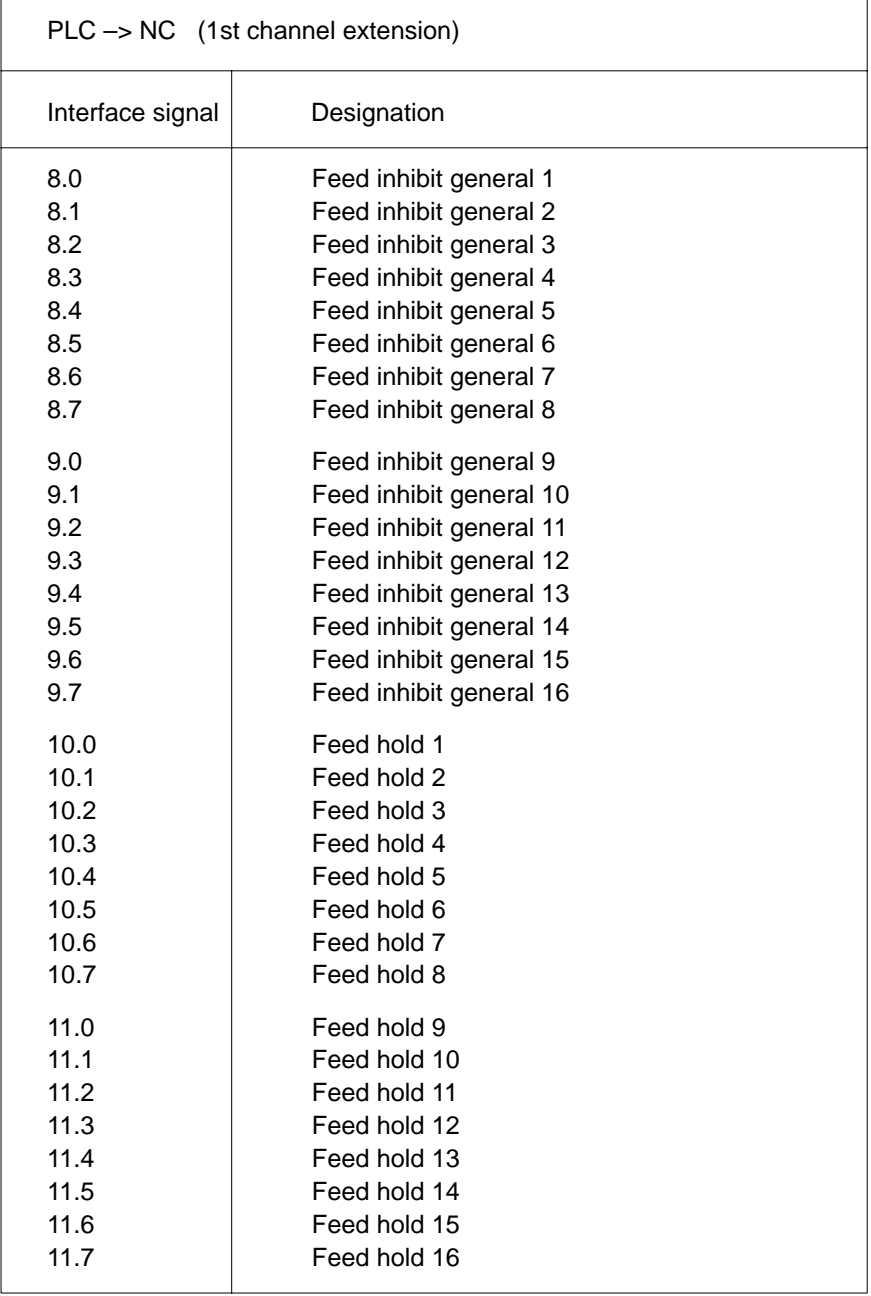

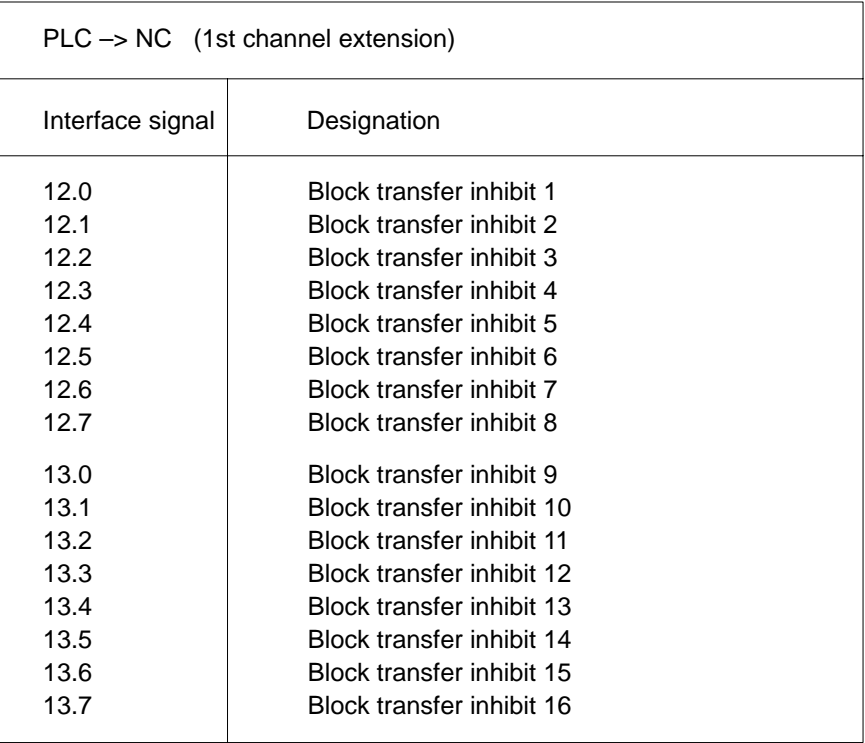

## **3.2 NC interface: Outputs**

## **3.2.1 Byte number table, NC outputs**

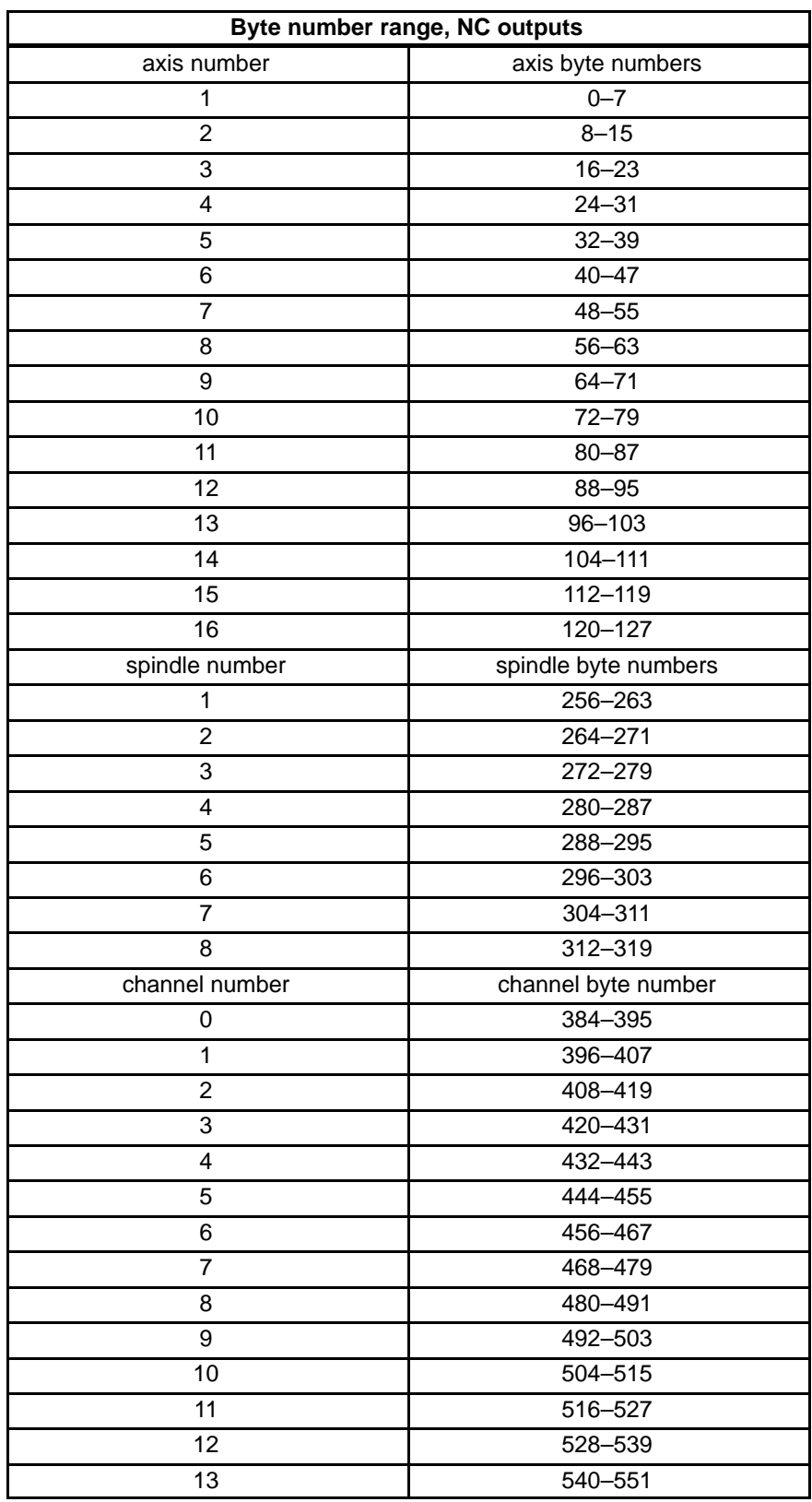

## **3.2.2 Byte number table, machine (Profibus DP)**

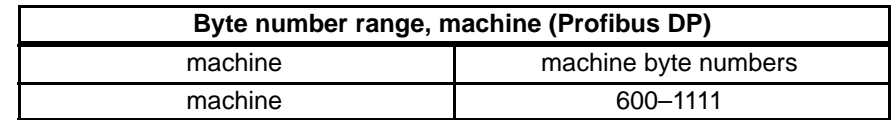

## **3.2.3 Byte number table, future NC outputs**

The following table shows the byte numbers for a possible increase in the number of axes available in the Typ3.

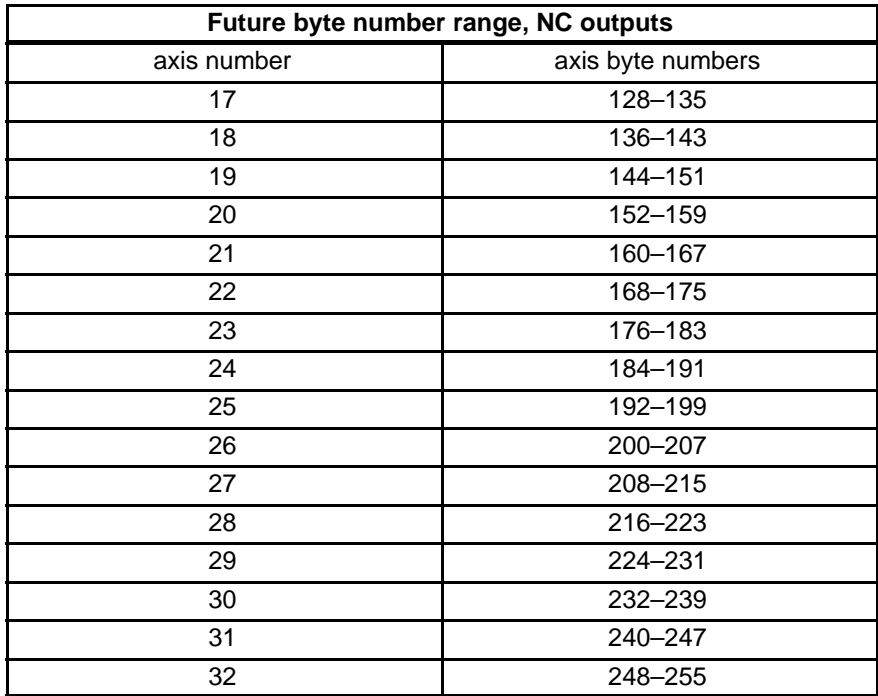

### **3.2.4 Overview of axis-related interface signals, NC –> PLC**

In the following overviews of interface signals, the byte numbers shown are examples relating to the 1st axis, 1st spindle, or 1st channel. As regards the other axes, spindles, and channels, the byte numbers are listed in the tables of section 3.2.1 through 3.2.3.

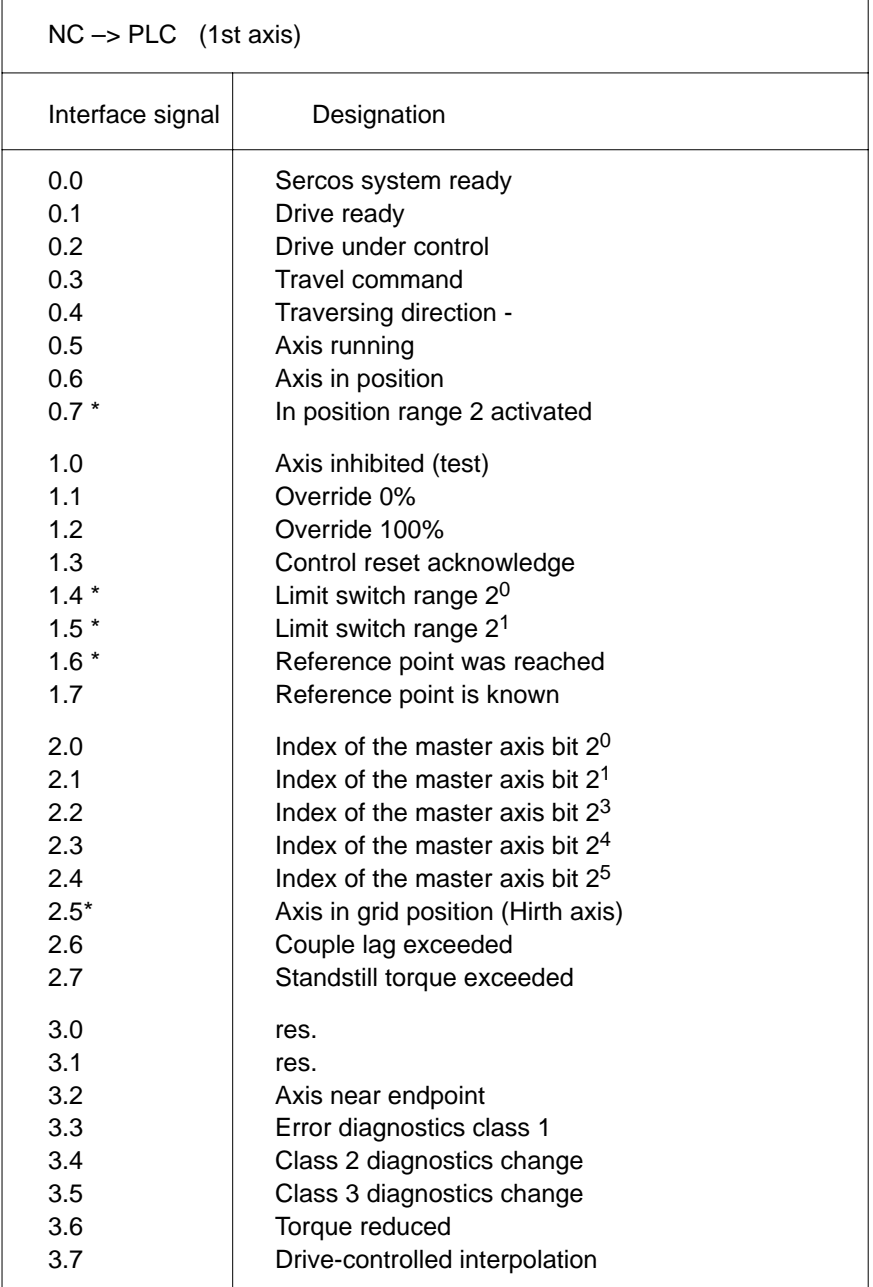
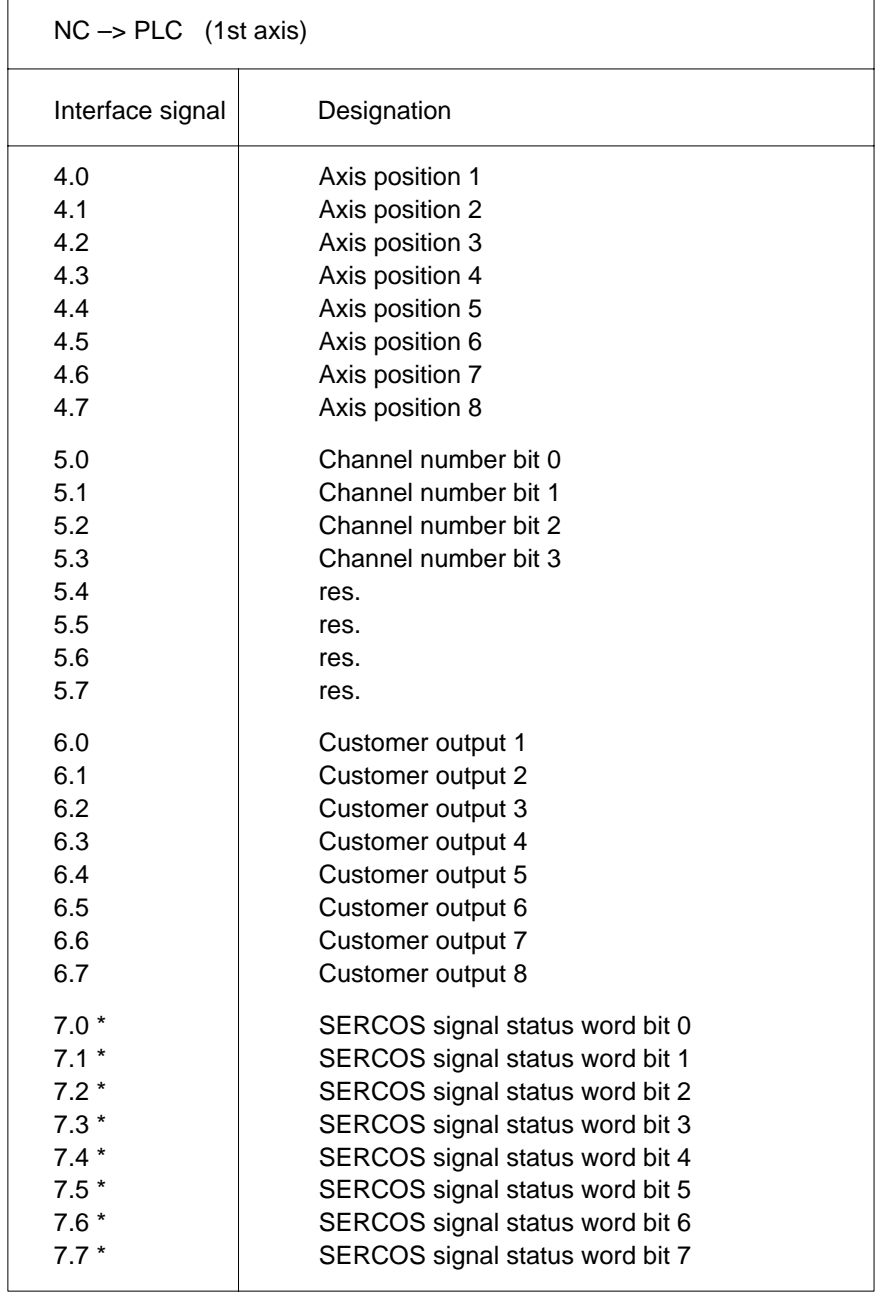

\* not yet available

# **3.2.5 Overview of spindle-related interface signals NC –> PLC**

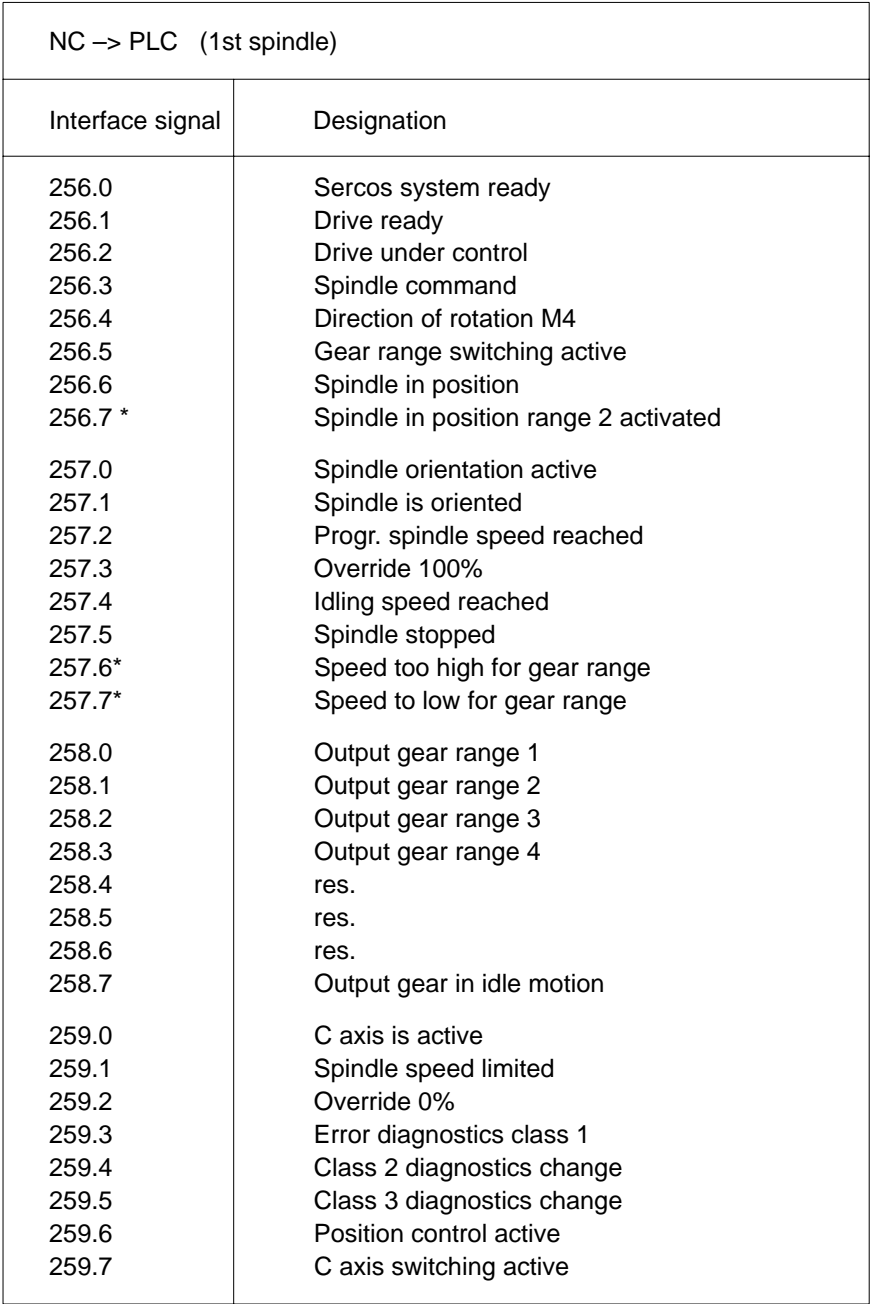

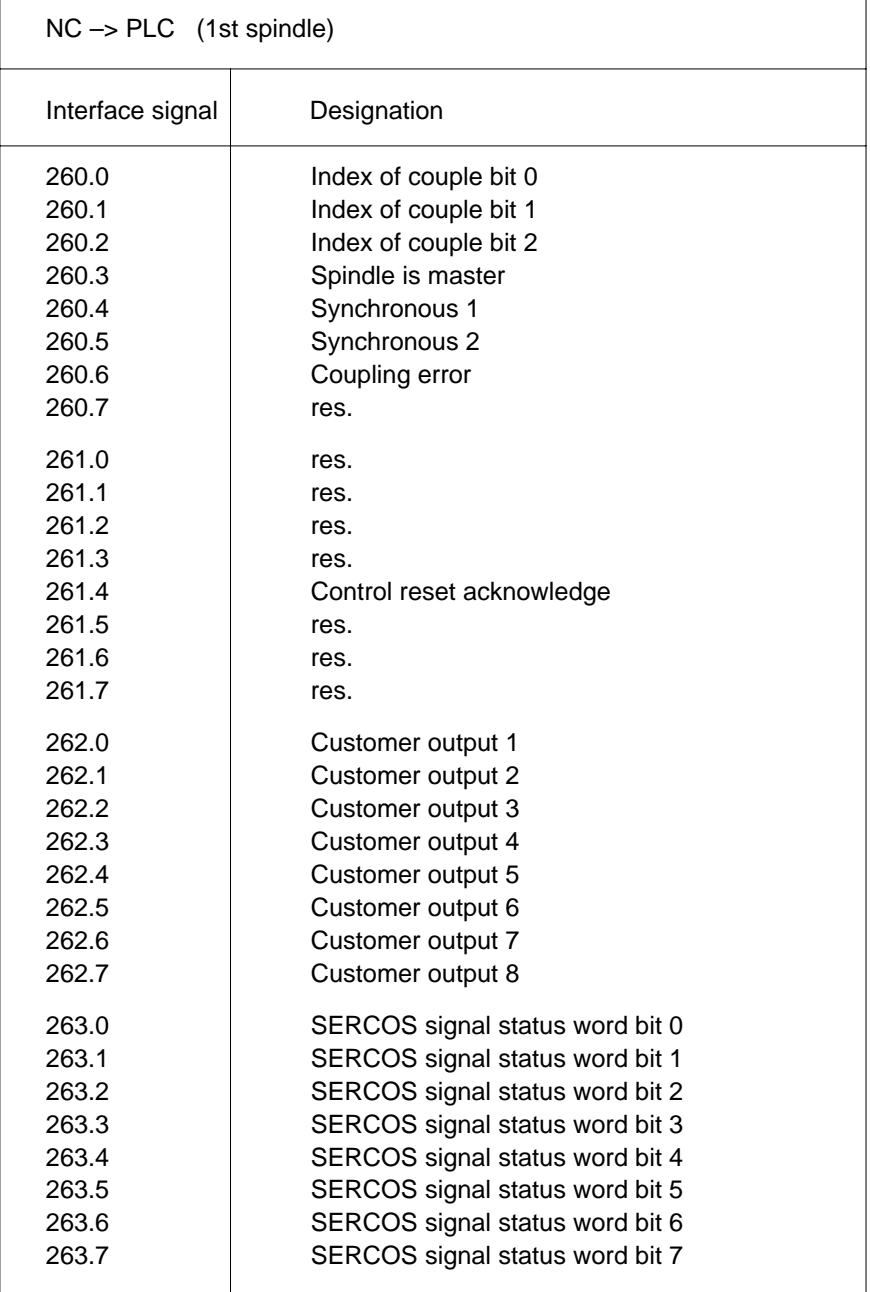

# **3.2.6 Overview of channel-related interface signals NC –> PLC**

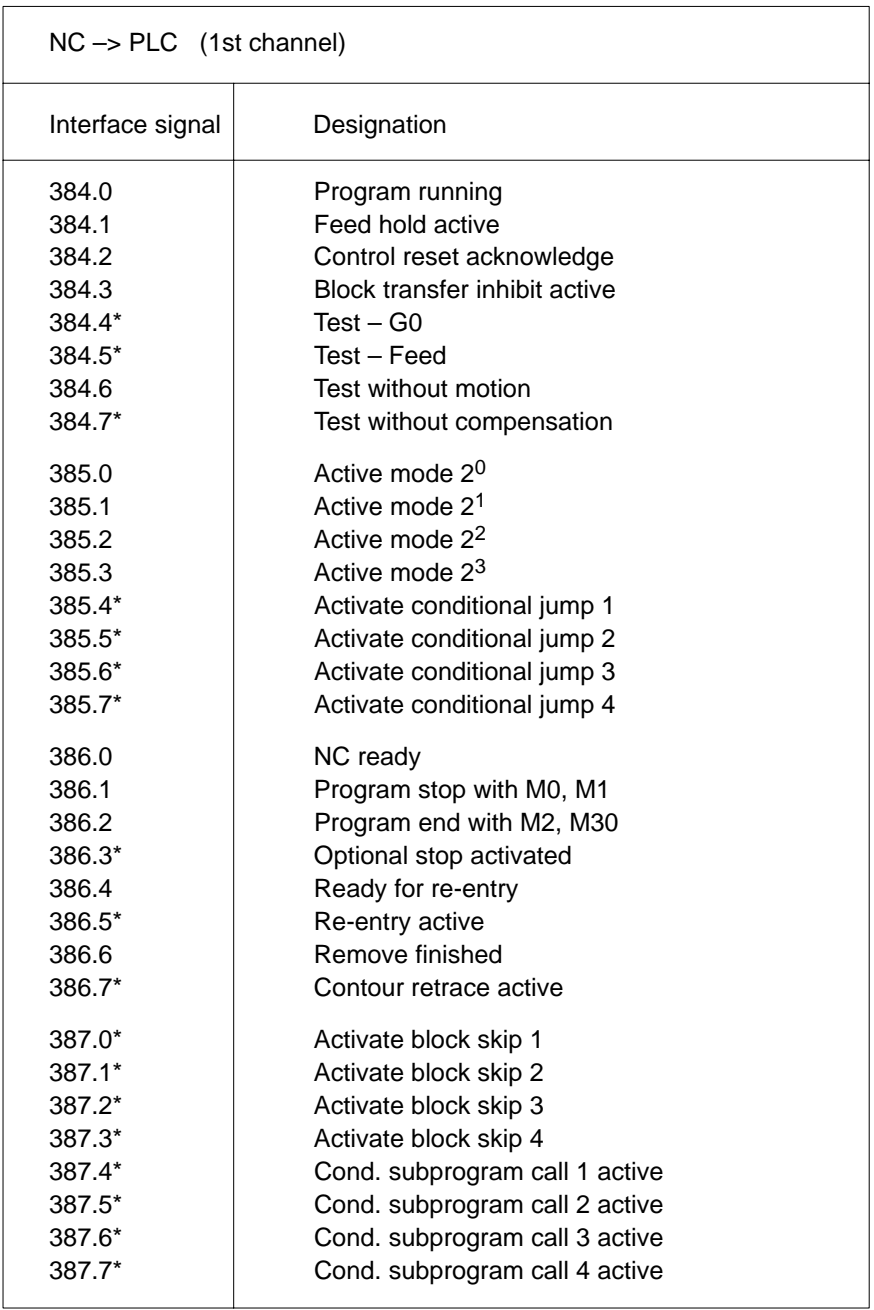

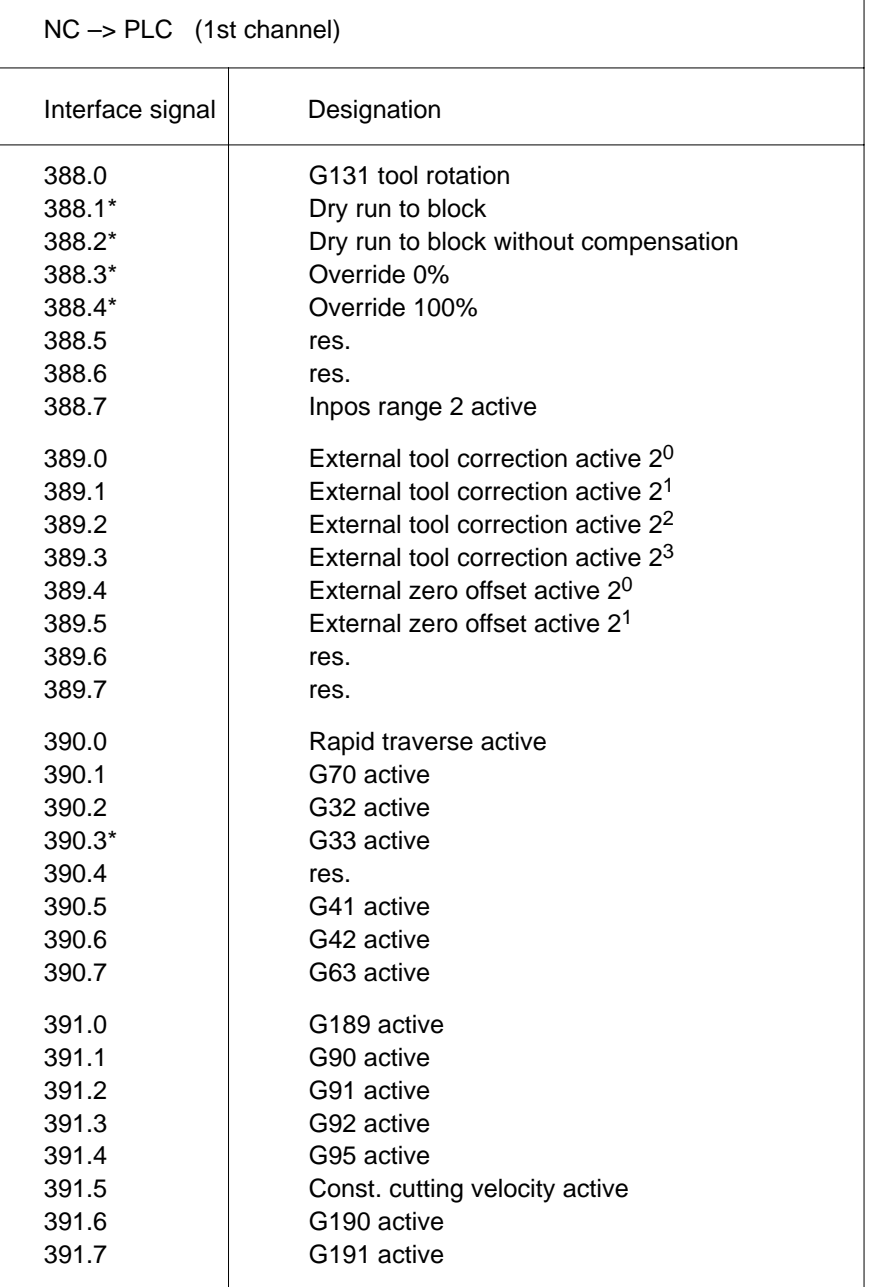

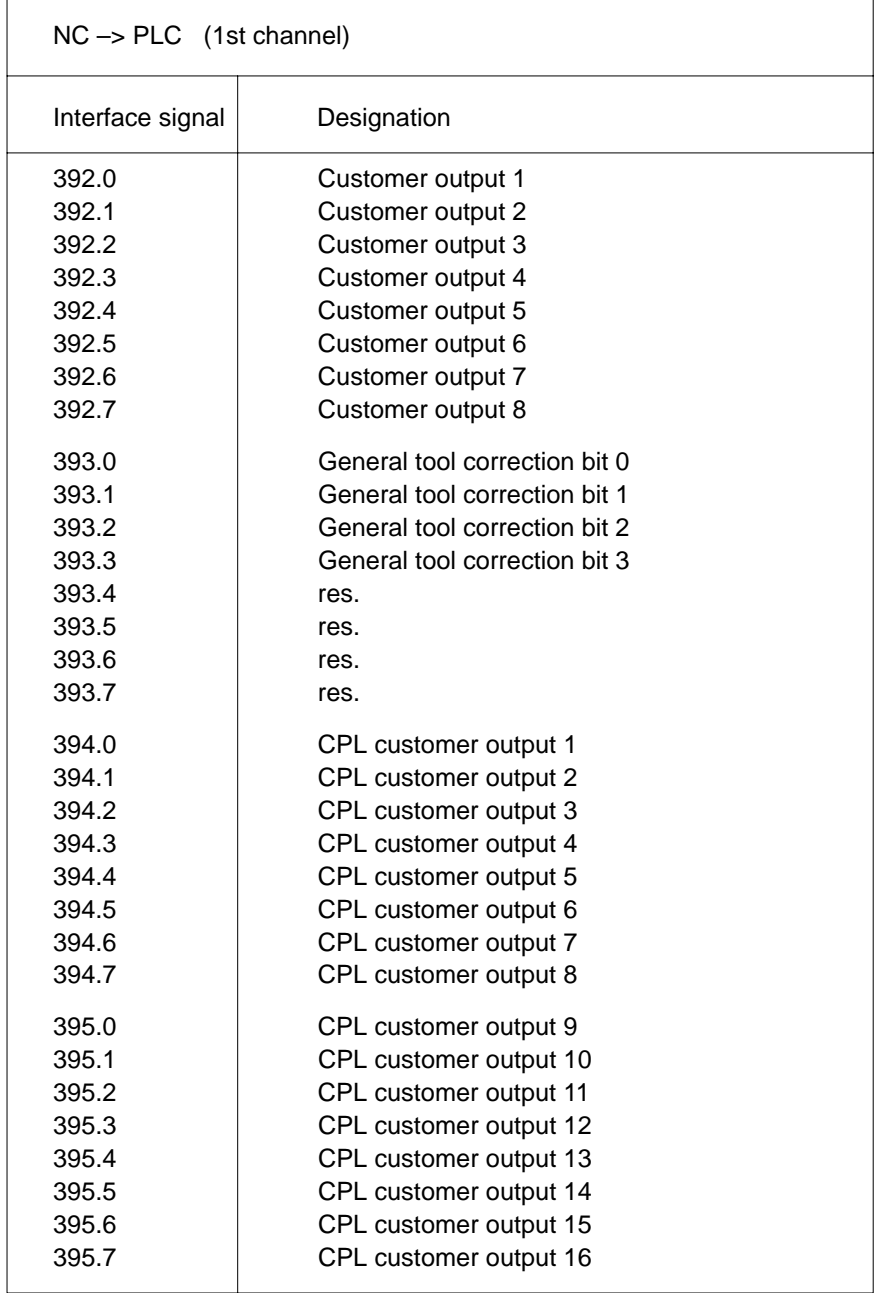

# **3.3.1 Overview of inputs of global interface**

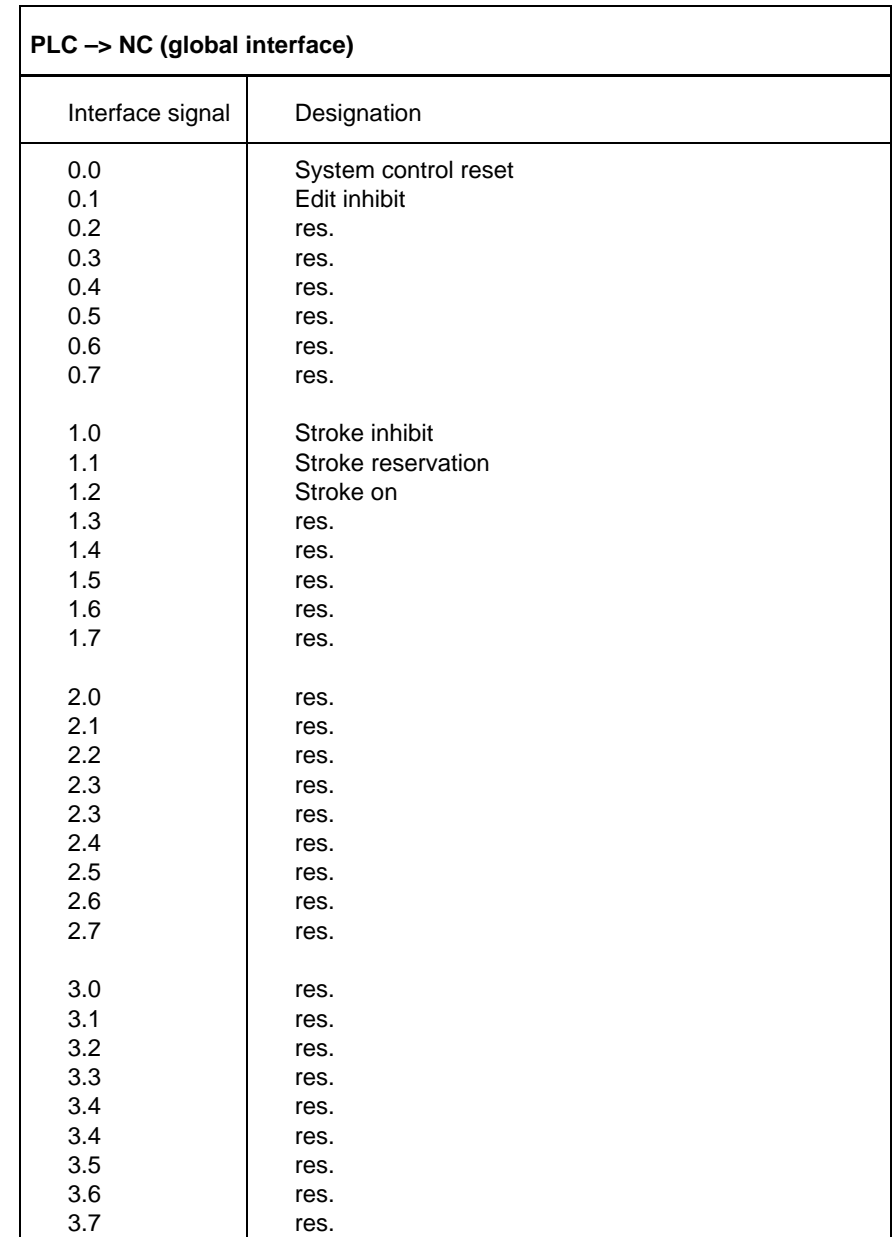

# **3.3.2 Overview of outputs of global interface**

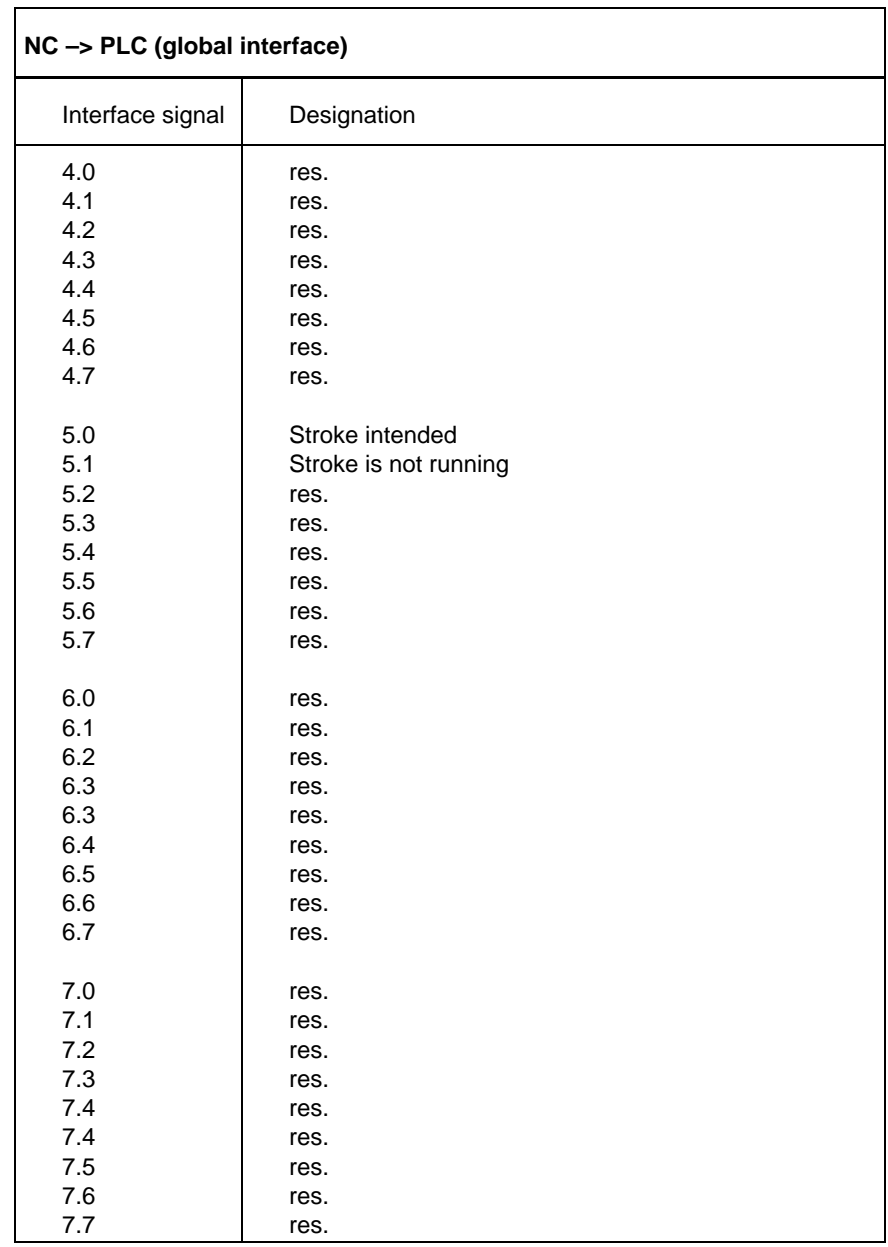

## **3.4 Machine interface**

The machine interface includes the following:

**• Area 1** for communication with the machine,

including

- 512 bytes for inputs and 512 bytes for outputs
- **•** communication via Profibus DP

The range of addresses to be activated includes 4096 bits for signals in the byte number range from 600 to 1111 (see also the tables shown in sections 3.1.2 and 3.2.2).

**• Area 2** for communication with the machine,

including

- MCP1: 16 bytes for inputs and 4 bytes for outputs
- MCP2: 16 bytes for inputs and 4 bytes for outputs

Communication is performed via **CAN bus**. Access is made via the following byte number ranges:

Inputs**:**

- MCP1: 1200 ... 1215
- $\bullet$  MCP2: MCP2: 1216 ... 1231

Outputs**:**

- MCP1: 1200 ... 1203
- MCP2: 1204 ... 1207

For signal assignment, see the following table:

## **3.4.1 Signal assignment area 2: Inputs**

|             |                  | $\overline{7}$                           | 6                              | 5                                   | $\overline{\mathbf{4}}$                     | 3                                   | $\overline{2}$                       | $\mathbf{1}$                        | Bit 0                                   |
|-------------|------------------|------------------------------------------|--------------------------------|-------------------------------------|---------------------------------------------|-------------------------------------|--------------------------------------|-------------------------------------|-----------------------------------------|
| <b>Byte</b> | $\mathbf 0$      | <b>S28</b><br>$\angle\angle$             | <b>S27</b><br>$\angle\angle$   | S26<br>$\angle\angle$               | S <sub>25</sub><br>$\angle$                 | S24<br>$\angle\angle$               | <b>S23</b><br>$\angle\angle$         | S22<br>$\angle$                     | S21<br>$\angle\angle$                   |
|             | $\mathbf{1}$     | <b>S28</b>                               | <b>S27</b><br>ー                | S26<br>$\sim$                       | S <sub>25</sub><br>$\overline{\phantom{a}}$ | S24<br>$\smile$ $\smile$            | S <sub>23</sub><br>$\smile$ $\smile$ | S22<br>$\sim$                       | S21<br>$\sim$                           |
|             | $\overline{2}$   |                                          |                                | S34                                 | S33<br>$\swarrow$                           | S32                                 | S31<br>$\swarrow$                    | S30                                 | S <sub>29</sub>                         |
|             | $\mathbf{3}$     | S <sub>2</sub><br>$\sim$                 | S <sub>1</sub><br>$\subset$    | S34<br>$\angle\angle$               | S33<br>$\angle\mathcal{L}$                  | S32<br>$\angle$                     | S31<br>$\angle$                      | S30<br>$\angle\angle$               | S29<br>$\angle\!\!\!\angle\!\!\!\angle$ |
|             | $\overline{4}$   | S <sub>5</sub><br>$\swarrow$ $\sqsubset$ | S <sub>4</sub>                 | S <sub>3</sub><br>$\angle$          | SS <sub>2</sub>                             | SS <sub>2</sub>                     | SS <sub>2</sub>                      | SS <sub>2</sub>                     | SS <sub>2</sub>                         |
|             | 5                | S <sub>18</sub><br>$\diagup\subset$      | <b>S17</b><br>$\diagup\subset$ | S <sub>16</sub><br>$\diagup\subset$ | S <sub>15</sub><br>$\diagup\subset$         | S <sub>14</sub><br>$\diagup\subset$ | S <sub>13</sub><br>$\diagup\subset$  | S <sub>12</sub><br>$\diagup\subset$ | S <sub>11</sub>                         |
|             | 6                | S <sub>10</sub><br>$\sim$                | S9<br>$\sim$                   | S20<br>$\sim$                       | S <sub>19</sub><br>ー                        | SS <sub>1</sub>                     | SS <sub>1</sub>                      | SS <sub>1</sub>                     | SS <sub>1</sub>                         |
|             | $\overline{7}$   | S <sub>8</sub><br>$\swarrow$ $\sqsubset$ | S7<br>$\swarrow$               | S <sub>6</sub>                      | SS <sub>3</sub>                             | SS <sub>3</sub>                     | SS <sub>3</sub>                      | SS <sub>3</sub>                     | SS <sub>3</sub>                         |
|             | $\,8\,$          | ST5/6                                    | ST5/5                          | ST5/4                               | ST5/3                                       | ST5/2                               | ST3/3                                | ST3/15                              | ST3/2                                   |
|             | $\boldsymbol{9}$ | ST3/9                                    | ST3/21                         | ST3/8                               | ST3/20                                      | ST3/7                               | ST3/19                               | ST3/6                               | ST3/18                                  |
|             | 10               | res.                                     | res.                           | res.                                | res.                                        | res.                                | res.                                 | res.                                | res.                                    |
|             | 11               | res.                                     | res.                           | res.                                | res.                                        | res.                                | res.                                 | res.                                | res.                                    |
|             | 12               | res.                                     | res.                           | res.                                | res.                                        | res.                                | res.                                 | res.                                | res.                                    |
|             | 13               | res.                                     | res.                           | res.                                | res.                                        | res.                                | res.                                 | res.                                | res.                                    |
|             | 14               | res.                                     | res.                           | res.                                | res.                                        | res.                                | res.                                 | res.                                | res.                                    |
|             | 15               | res.                                     | res.                           | res.                                | res.                                        | res.                                | res.                                 | res.                                | res.                                    |

Starting address of MCP1 = 1200 Starting address of MCP2 = 1216

- SS1 rotary switch, manual feed/increment
- SS2 rotary switch, feed potentiometer
- SS3 rotary switch, spindle potentiometer
- ST3 handwheel
- ST5 additional inputs

# **3.4.2 Signal assignment area 2: Outputs**

|             |   | 7               | 6               | 5               | 4               | 3               | $\overline{2}$  | 1               | Bit 0           |
|-------------|---|-----------------|-----------------|-----------------|-----------------|-----------------|-----------------|-----------------|-----------------|
| <b>Byte</b> | 0 | H <sub>16</sub> | H <sub>15</sub> | H <sub>14</sub> | H <sub>13</sub> | H <sub>12</sub> | H <sub>11</sub> | H <sub>10</sub> | H9              |
|             | 1 | H <sub>8</sub>  | H <sub>7</sub>  | H <sub>6</sub>  | H <sub>5</sub>  | H4              | H <sub>3</sub>  | H <sub>2</sub>  | H1              |
|             | 2 | H32             | H <sub>31</sub> | H <sub>30</sub> | H <sub>29</sub> | H <sub>28</sub> | H <sub>27</sub> | H <sub>26</sub> | H <sub>25</sub> |
|             | 3 | H <sub>24</sub> | H <sub>23</sub> | H <sub>22</sub> | H <sub>21</sub> | H <sub>20</sub> | H <sub>19</sub> | H <sub>18</sub> | H17             |

Starting address of MCP1 = 1200 Starting address of MCP2 = 1204

Notes:

# **4 Signal accessing**

The interface is accessed through a number of **functions** which can be accessed from the KNS subsystem. The names of these functions are defined in header file **aps1\_if.h** and should be used with their defined designations. Use "Include" to add the header file to the module **kns\_main.c.** For details on the header file, see the online help of the development environment (see also the preface of this manual).

#### **In exceptional cases, application-specific adjustments of function names and function types can be made.**

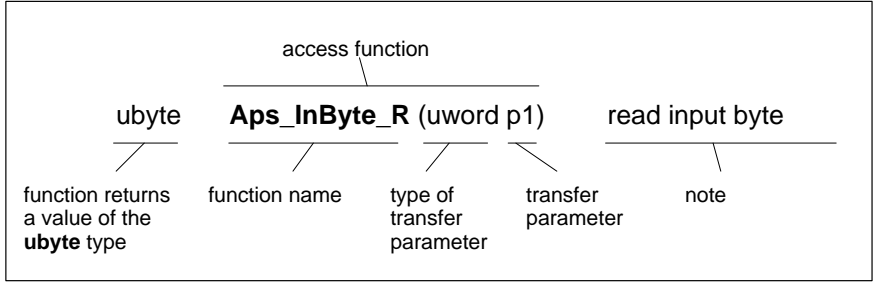

Explanation of the description of the following access functions:

# **4.1 Functions for accessing the NC interface**

## **4.1.1 Function for accessing the input image**

### **Read access**

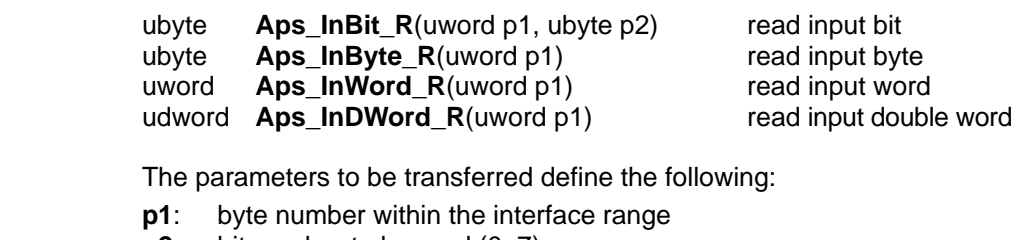

**p2**: bit number to be read (0–7)

**Write access**

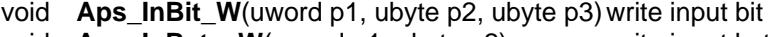

- void **Aps\_InByte\_W**(uword p1, ubyte p2) write input byte void **Aps InWord W**(uword p1, ubyte p2) write input word
	-

void **Aps\_InDWord\_W**(uword p1, ubyte p2) write input double word

The parameters to be transferred define the following:

- **p1**: byte number within the interface range
- **p2**: bit number (0–7) to be written for bits to be accessed, or value to be written to the interface in case of access other than bit access
- **p3**: status of the respective bit (0–1)

# **4.1.2 Functions for accessing the output image**

### **Read access**

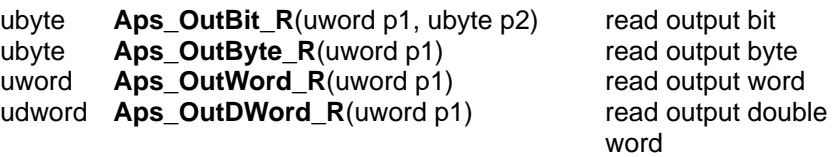

The parameters to be transferred define the following:

- **p1**: byte number within the interface range
- **p2**: bit number (0–7) to be read
- void **Aps\_OutBit\_W**(uword p1, ubyte p2, ubyte p3) write output bit
	-
- void **Aps\_OutByte\_W**(uword p1, ubyte p2) write output byte void **Aps\_OutWord\_W**(uword p1, ubyte p2) write output word void **Aps\_OutWord\_W**(uword p1, ubyte p2)
- void **Aps\_OutDWord\_W**(uword p1, ubyte p2) write output double

word

The parameters to be transferred define the following:

- **p1**: byte number within the interface range
- **p2**: bit number (0–7) to be written for bits to be accessed, or value to be written to the interface in case of access other than bit access
- **p3**: status of the respective bit (0–1)

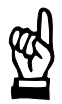

#### **CAUTION**

**Ranges 0–599 are accessed directly on the internal interface of the Typ3 osa (no image).**

**Therefore, the editing of signals > 1 bit (operating mode, e.g.) should be made using the byte, word, or double word functions.**

## **4.2 Functions for accessing markers (flags)**

In the software PLC, there is an area for **global variables**. These variables are equivalent to the former **markers (flags)**.

There is a total of 51,200 bit markers available, of which

- 49,152 are volatile and
- 2,048 are retentive.

The **volatile markers** are created whenever the Typ3 osa is started. They are initialized at value 0.

The **retentive markers** are stored in a buffered memory area. Unless a system error occurs, this area is never deleted and its data is retained when the control is switched off.

In order to delete on purpose the retentive marker area, it is necessary to start the Typ3 osa control in switch position 1 (osa master).

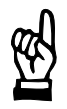

### **CAUTION**

**When starting the Typ3 osa control in switch position 1, non-volatile data modules, too, will be deleted!**

When the retentive marker area has been deleted, this is indicated by an error message on the status line of the Typ3 osa control panel.

Markers can be accessed in the read mode or the write mode at bit, byte, word or double word level. Access is possible via 8 functions available to the user at the system interface.

#### **Read access**

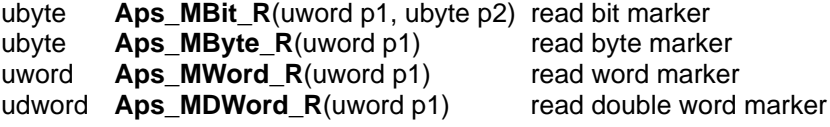

The parameters to be transferred define the following:

- **p1**: byte number within the marker range:
	- volatile markers (0...6143 bytes)
	- retentive markers (6144...6399 bytes)
- **p2**: bit number within a byte (0–7)

#### **Write access**

- void **Aps\_MByte\_W**(uword p1, ubyte p2) write byte marker<br>void **Aps\_MWord\_W**(uword p1, ubyte p2) write word marker
- void **Aps\_MWord\_W**(uword p1, ubyte p2) write word marker<br>void **Aps\_MDWord\_W**(uword p1, ubvte p2) write double word

void  $\overline{A}$ ps\_MDWord\_W(uword p1, ubyte p2)

marker

The parameters to be transferred define the following:

- **p1**: byte number within the marker range:
	- volatile markers (0...6143 bytes)
		- retentive markers (6144...6399 bytes)
- **p2**: bit number (0–7) to be written for bits to be accessed, or value to be written to the interface in case of access other than bit access
- **p3**: status of the respective bit (0–1)

## **4.2.1 Access to non-existent markers (flags)**

When marker functions are called whose byte numbers are outside the valid ranges, no specific error message is displayed. When access is attempted in the read mode, the value returned will always be 0. When access is attempted in the write mode, the addressed range will remain unmodified.

# **4.3 Functions for accessing data modules**

## **4.3.1 General functions for accessing data modules**

Data modules are global memory areas which must first be created by the user.

Available data modules include

- 128 volatile data modules and (length:128...1024 bytes)
- up to 247 non-volatile data modules (length:128...31616 bytes)

The **length** of a data module is defined when it is created. The number of non-volatile data modules depends on the lengths of the individual modules.

**Example**: 1 data module of a length of 31,616 bytes, or 247 data modules of a length of 128 bytes, ea.

#### **Creating memory for volatile data module**

#### **Do not use for new programs. Will be replaced by 'Aps\_DMCreate' (see page 4–7).**

uword **Aps\_Erzeuge\_DB**(uword \*p1, ubyte p2, ubyte p3, uword p4)

The parameters to be transferred define the following:

- **p1**: number of the new data module
- **p2**: upper search limit in the 0...127 range
- **p3**: lower search limit in the 0...127 range
- **p4**: specified length of the data module

The maximum length of a volatile data module to be created is 1024 bytes. Because storage allocation is only made in steps of 128 bytes, the length is set to a permissible boundary value.

If the function has been executed successfully, the return value is 0. If an error has occurred, values other than 0 are returned. Errors will occur if

- p2 or p3 are outside the 0...127 range
- $\bullet$  or  $p2 < p3$ .

### **Supplying handles to data module**

#### **Do not use for new programs.** Will be replaced by Aps\_DM\_Open (see page 4–7).

void\* Aps\_Oeffne\_DB(ubyte p1)

The parameter to be transferred defines the following:

**p1**: number of the data module (0...127)

This handle is used for all data module access operations. If a non-existent data module number is entered to open a data module, or if the data module has not been created with function Aps\_Erzeuge\_DB() (exception: non-volatile data modules), the handle value returned is **ZERO**.

**This handle does not refer to the data area of a data module.** 

**Creating data module**

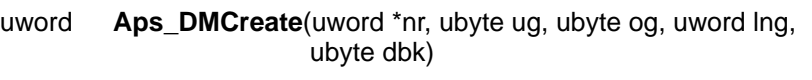

This function contains the following parameters:

- **\*nr**: handle on the variable where the number of the data module created is located
- **ug**: lower limit of data module number:
	- volatile data modules: max. 0–127
		- non-volatile data modules: max. 0–255
- **og**: upper limit of data module number:
	- volatile data modules: max. 0–127
	- non-volatile data modules: max. 0–255

**lng**: length of the data module:

- volatile data modules: max. 1,024 bytes
	- non-volatile data modules: max. 31,616 bytes
- **dbk**: data module identifier:
	- volatile data modules: 0
	- non-volatile data modules: 1

**Volatile** data modules are stored in dynamic RAM, whereas for storing **nonvolatile** data modules, existing memory space is simply partitioned. Storage allocation is only made in steps of 128 bytes.

If an error occurs when creating a data module, this is indicated in the form of an error return value.

#### **Supplying handles to the administration part of the data module**

void **\*Aps\_DMOpen**(ubyte dbnr, ubyte dbk)

This function contains the following parameters:

- **dbnr**: number of the data module:
	- volatile data modules: 0...127
	- non-volatile data modules: 0...255
- **dbk**: data module identifier:
	- volatile data modules: 0
		- non-volatile data modules: 1

This handle is used for all data module access operations. If a module is requested for which no memory exists, the function returns a zero handle.

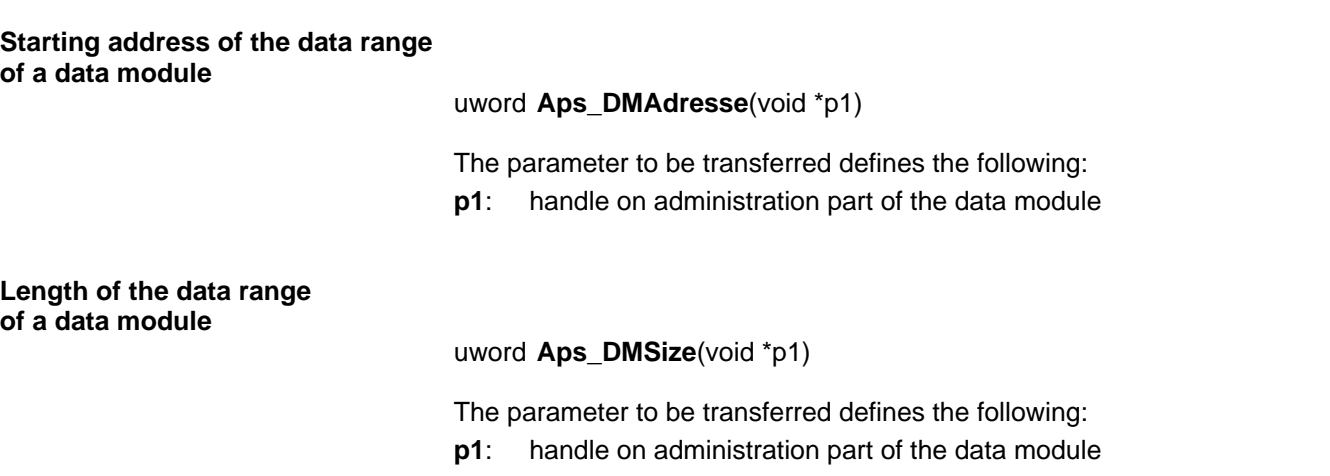

## **4.3.2 Functions for read and write access on a data module**

#### **Read access**

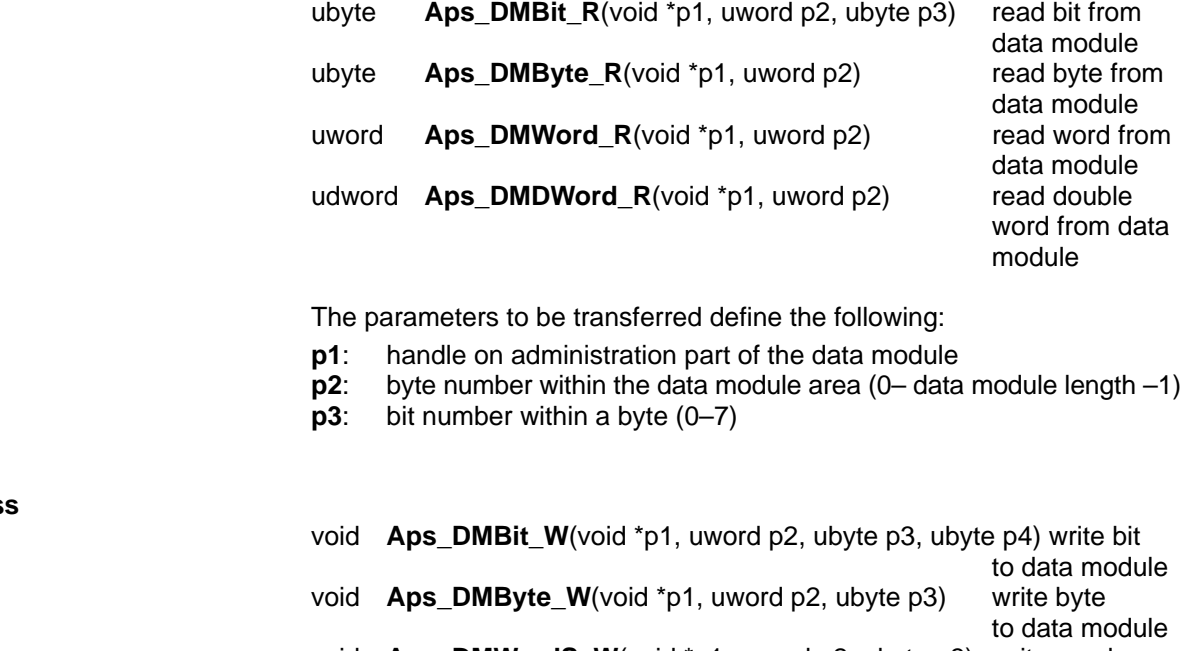

#### **Write access**

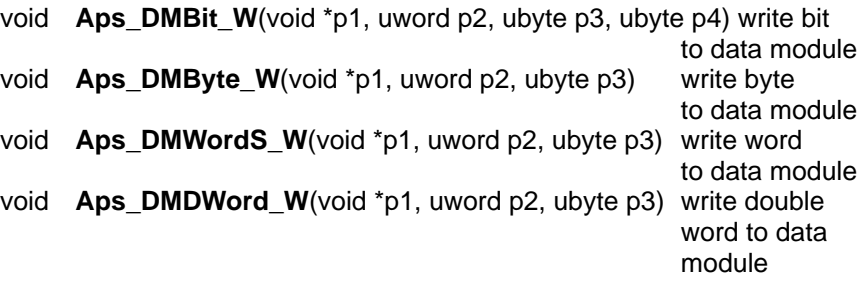

The parameters to be transferred define the following:

- **p1**: handle on administration part of the data module
- **p2**: byte number within a data module area  $(0 \text{data module length} 1)$ <br>**p3**: bit number within a byte  $(0 7)$
- 
- **p3**: bit number within a byte  $(0-7)$ <br>**p3**: value to be written in the case **p3**: value to be written in the case of byte, word, or double word access **p4**: state of a bit (0–1)
- state of a bit (0–1)

## **4.4 Functions for accessing timer modules**

## **4.4.1 Timer module types**

There are 128 timer modules available for the user to implement timer functions. These timer modules are grouped into 5 different types:

- pulse timers
- $\bullet$ extended pulse timers
- $\bullet$ on-delay timers
- extended on-delay timers
- off-delay timers

Timing is based on the system clock frequency of the Typ3 osa, which has a timing resolution of 10 ms.

The 5 timer module types are described in the following.

Key of the following graphs:

- $RLO$  = result of logic operation (starting pulse of timer module)
- $Out = timer module output$
- $RT = timer$  module reset

**Timer module type 1: Pulse timer**

Upon starting the timer, the output changes to 1 and remains high until the time has elapsed, the input has changed to low, or the timer has been reset.

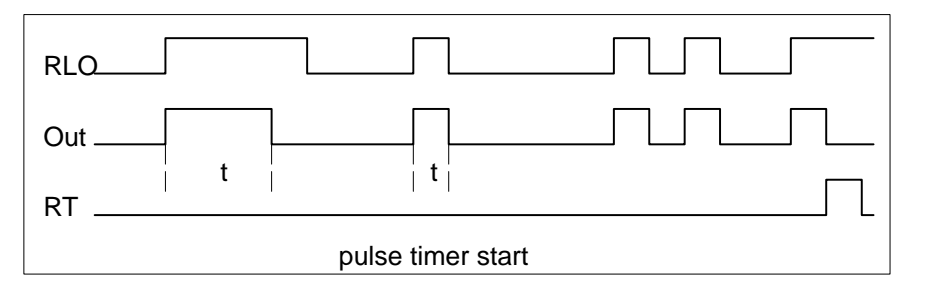

#### **Timer module type 2: Extended pulse timer**

Upon starting the timer, the output changes to 1 and remains high until the time has elapsed or the timer has been reset. The length of the timer run (RLO) has no effect on the preset time.

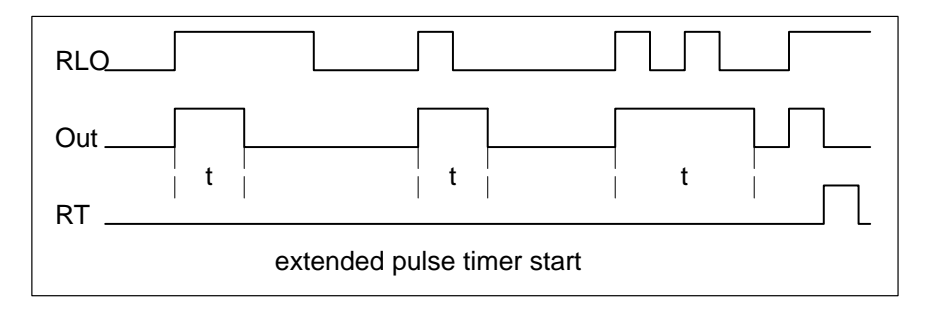

**Timer module type 3: On-delay timer**

> Upon starting the timer, the output changes to 1 as soon as the programmed time interval has elapsed and as long as the timer is still running. If the starting pulses are shorter than the time set, the timer module output remains at low.

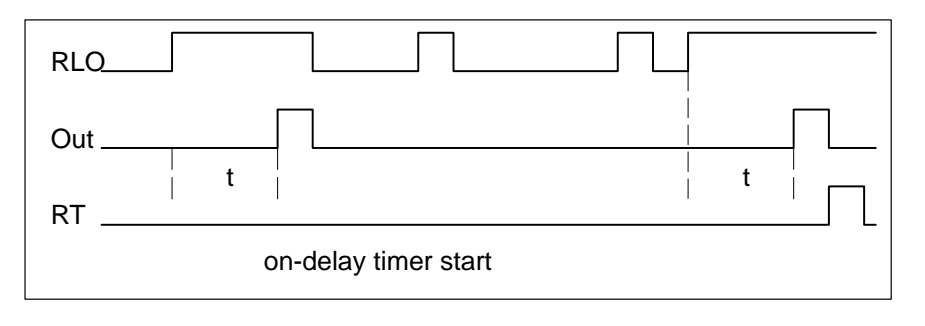

#### **Timer module type 4: Extended on-delay timer**

Upon starting the timer, the output changes to 1 when the programmed time has elapsed. The output remains at high until the timer is reset or restarted.

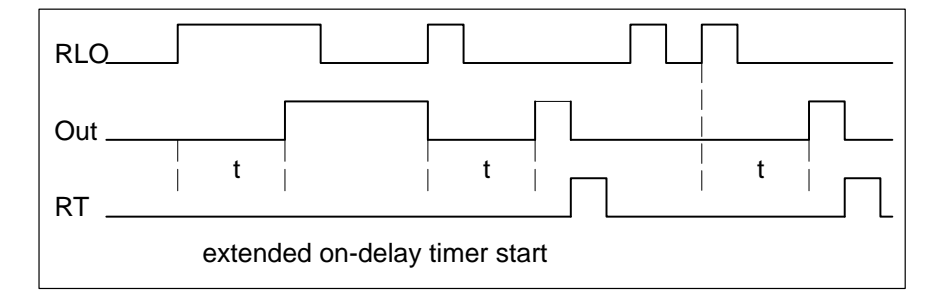

#### **Timer module type 5: Off-delay timer**

Upon starting the timer, the timer output changes to 1. It remains high until the timer start and running condition has ceased to exist and the preset time has elapsed, too. Via the reset input, the output can be reset immediately.

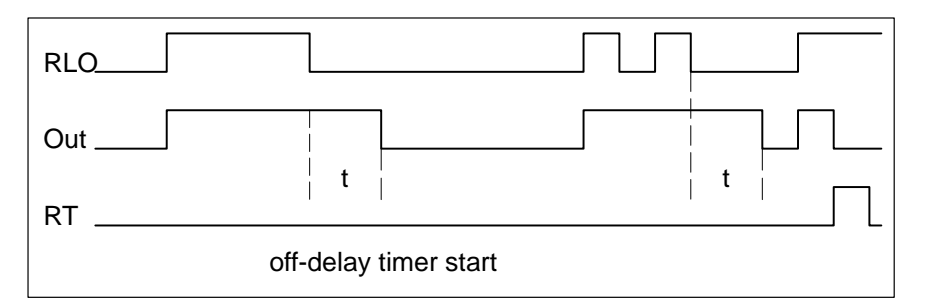

# **4.4.2 Timer functions**

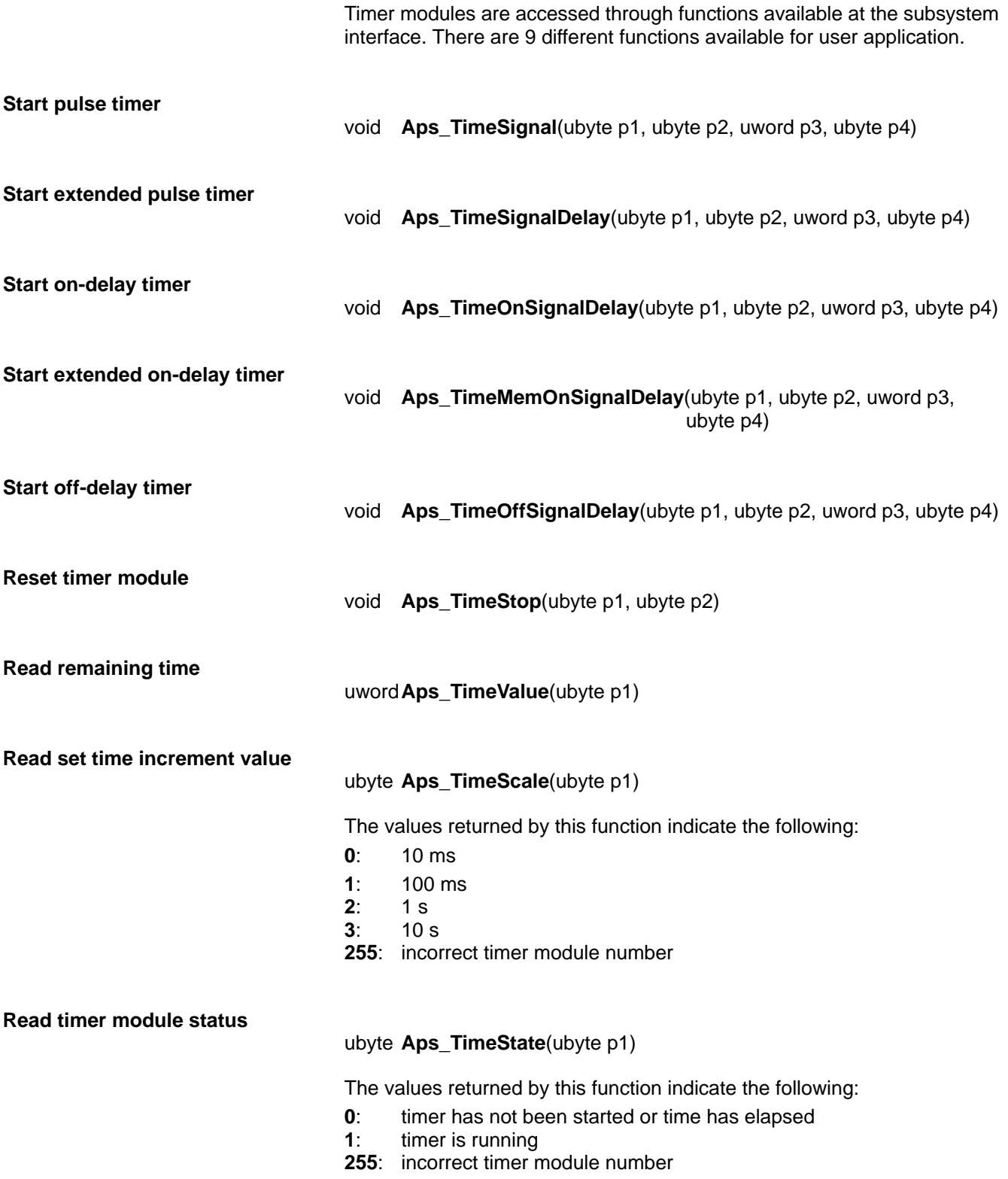

#### **Implement user's own programmable clock**

Beside the timer modules described above, the user may also implement his own programmable clock.

void **Aps\_GetSystemTime**(unsigned long \*p1)

The parameter to be transferred defines the following:

**p1**: time elapsed in milliseconds since system start

### **Timer function parameters**

Timer functions contain from 1 to 4 parameters defining the following:

- **p1**: number of the timer module (0-127)
- **p2**: start/stop condition (0–1)
- **p3**: time value set (0–1023)
- **p4**: time increment  $(0 = 10 \text{ ms}, 1 = 100 \text{ ms}, 2 = 1 \text{ s}, 3 = 10 \text{ s})$

### **4.5 Functions for accessing counters**

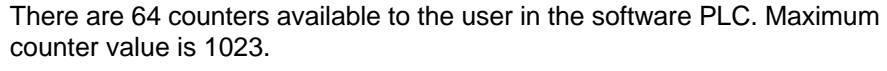

Counters are accessed with the functions shown below.

void **Aps\_CounterInc**(ubyte p1, ubyte p2)

void **Aps\_CounterDec**(ubyte p1, ubyte p2)

uword**Aps\_CounterLoad**(ubyte p1, ubyte p2)

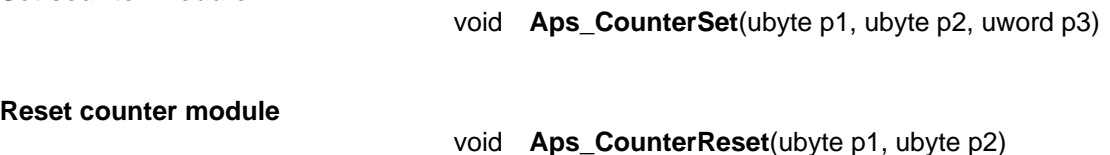

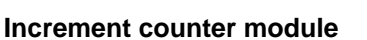

**Set counter module**

**Decrement counter module**

**Read counting value**

**Read counter status**

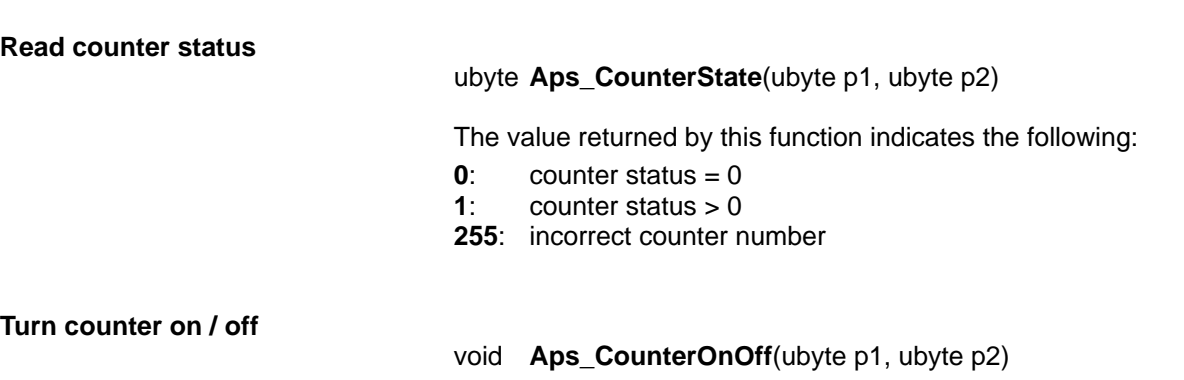

#### **Parameters of the counter functions**

The counter functions contain from 1 to 3 parameters which define the following:

- **p1**: counter number (0–63)
- **p2**: enable signal (RLO 0–1)
- **p3**: counter value for setting the counter (0–4096)

# **4.6 Analog I/O**

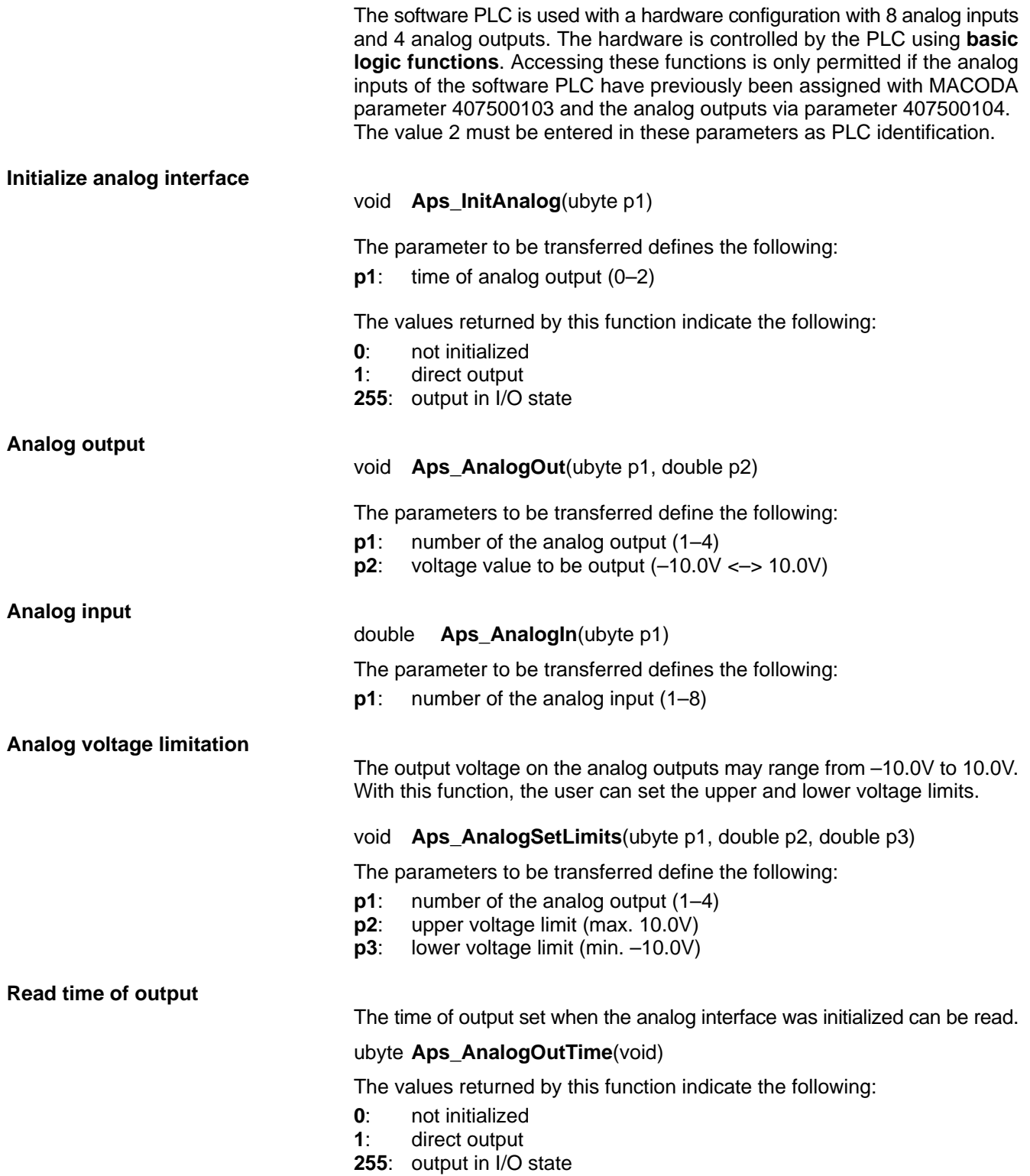

### **4.7 Access to the extended interface**

The extended interface has 6 bytes, ea., and is added to the inputs and outputs of the axis, spindle and channel areas. The interface extension on the output side is inaccessible currently.

The extended interface includes:

- axis area: 16 drive off, 16 drive inhibit, and 16 feed inhibit signals
- $\bullet$ spindle area: 16 drive off, 16 drive inhibit, and 16 spindle inhibit signals
- $\bullet$  channel area: 16 feed hold, 16 feed inhibit, and 16 block transfer inhibit signals

In the APS subsystem, an inclusive-OR operation is performed on the signals set in the extended area and the respective composite signals are set:

- $\bullet$  drive inhibit drive off feed inhibit (axis, spindle)
- feed inhibit feed hold block transfer inhibit (channel)

The user should not manipulate the RLO signals directly because this may cause errors in signal interpretation.

### **4.7.1 Read and write access functions to the extended interface**

#### **Read access**

ubyte **Aps\_ExtIF\_R**(ubyte p1, ubyte p2, ubyte p3, ubyte p4)

The parameters to be transferred define the following:

- **p1**: axis number, spindle number (1-n), channel number (0-n)
- **p2**: type of interface (AXIS SPINDLE CHANNEL)
- **p3**: byte number (8–13)
- **p4**: bit number (0–7)

The values returned by this function indicate the following:

- **0**: correct execution
- **1**: incorrect axis, spindle, or channel number
- **2**: wrong byte number
- **3**: wrong bit number
- **4**: wrong type of interface
- **5**: no extended interface available

**Write access**

ubyte **Aps\_ExtIF\_W**(ubyte p1, ubyte p2, ubyte p3, ubyte p4, ubyte p5)

The parameters to be transferred define the following:

- **p1**: axis number, spindle number (1–n), channel number (0–n)
- **p2**: type of interface (AXIS SPINDLE CHANNEL)
- **p3**: byte number (8–13)
- **p4**: bit number (0–7)
- **p5**: value (0–1)

The values returned by this function indicate the following:

- **0**: correct execution
- **1**: incorrect axis, spindle, or channel number
- **2**: wrong byte number
- **3**: wrong bit number
- **4**: wrong type of interface
- **5**: no extended interface available

### **4.8 Accessing actual axis values**

The following function is used to read this data:

#### long **Aps\_Achsdaten**(ubyte p1)

The parameter to be transferred defines the following:

- **p1**: axis number (1–8)
- **p1**: read potentiometer value (9)

Actual axis values are required quite frequently in the PLC. The user can obtain these values either by using the respective NC interface (Ncs) function, or by accessing the axis function (**Aps\_Achsdaten ()**) available at the subsystem interface.

User access to the axis function is very easy. Upon calling this function, the requested data is immediately available for further processing in the software PLC.

The application function can access a global buffer in the software PLC where the axis data is stored. Asynchronous NC interface (Ncs) functions outside the PLC program are used for refreshing the buffer with up-to-date axis data.

In addition to reading actual axis values, function (**Aps\_Achsdaten ()**) can be used to read the potentiometer output for the channel.

## **4.9 Access to the global interface**

The global interface signals are higher-level signals wich refer to functions valid for the entire NC.

The starting address of the global interface is defined in MACODA parameter **2060 000 8**. If the starting address is "–1", the global interface will not be evaluated. This is the default setting when delivered from the factory.

## **4.9.1 Read and write access functions to the global interface**

#### **Read access**

**Write access**

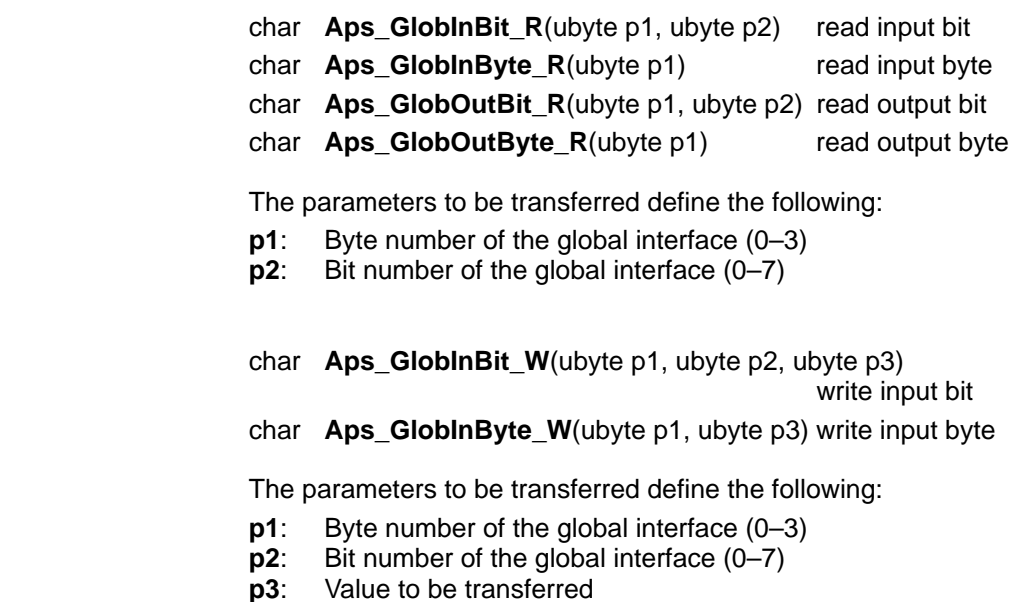

Notes:

# **5 Auxiliary functions**

The auxiliary functions are programmed in the NC part program. All auxiliary functions programmed in one block are transferred via the NC interface (Ncs) to the Aps server, which then distributes them to allocated memory areas in the software PLC. Machine parameters are used to define the allocation of these memory areas. In the software PLC, only the marker areas are available for this purpose to date.

There are different types of auxiliary functions:

- $\bullet$  bit-coded auxiliary functions
- 32-bit BCD-coded functions
- 64-bit BCD-coded functions
- 32-bit BCD-coded functions (channel)
- 64-bit BCD-coded functions (channel)
- specific functions

Further, a distinction is made between auxiliary functions

- requiring acknowledgement and those
- not requiring acknowledgement.

Functions requiring acknowledgement must be reset by the user in the software PLC because otherwise the next block will not be executed. To acknowledge an auxiliary function, the marker assigned to it is reset. This is carried out by using the marker functions described above (see section 4.2). For a detailed description of how to acknowledge auxiliary functions, see the ICL 700 Project Planning Manual.

MACODA parameters of the 2060 and 3010 groups are used to specify the auxiliary functions. For detailed information, see the MACODA description. Notes:

# **6 Machine error and status display (MSD)**

For a description of the MSD functions, see the section on MSD in the ICL 700 Project Planning Manual.

Notes:

# **7 Ncs functions**

Because the software PLC is a module equal to the other modules of the Typ3 software, the user has a number of NC interface (Ncs) functions available for unrestricted use.

However, for reasons of PLC run time, usage should be preferably limited to asynchronous NC interface functions. With these functions, the PLC program run can be continued once the request has been initiated. Independent of the PLC program flow, the data to be received is sent to the proper address where it can be evaluated in one of the next PLC runs. In the case of synchronous function calls, the PLC run is interrupted until the answer to the NC interface (Ncs) function call has been received.

#### **A description of the Ncs functions and their call routines is available from Bosch on request.**

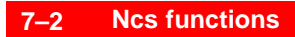

Notes:
## **8 Diagnostics**

In the course of a software PLC run, a number of errors may occur which obstruct the execution of the PLC program. Errors may be caused by the PLC program written by the user or by faults of connected peripherals (Profibus DP). The user must then take appropriate steps for debugging.

## **8.1 Watchdog function**

One of the most serious errors in a PLC program is an endless loop which knocks out all functions of the entire Typ3 osa. To prevent this, a watchdog function is activated with the cyclic calls. This function checks the PLC program continuously for time-outs of fixed time intervals. The time interval results from the cyclic run time set in machine parameter 2060000202: The watchdog function is triggered if twice the run time is exceeded. A critical system error occurs and the ready contact is opened.

An error like this may prove very difficult to debug in the software PLC. Therefore, we have created a way to deactivate the watchdog function. To do so, with the first call of the debugger the following string sequence must be entered:

**apss** (select the Aps subsystem) **p Aps\_WatchOff()** (deactivate watchdog)

Subsequently, debugging can be carried out. Upon completion of debugging, the watchdog must be reactivated:

**p Aps WatchOn()** (reactivate watchdog)

## **8.2 PROFIBUS DP errors and warnings**

When the Typ3 osa is started, the DP master software is loaded. Subsequently, the DP master is started. Errors occurring in the process may bring the software PLC to a standstill. These errors are displayed on the Typ3 osa operator interface.

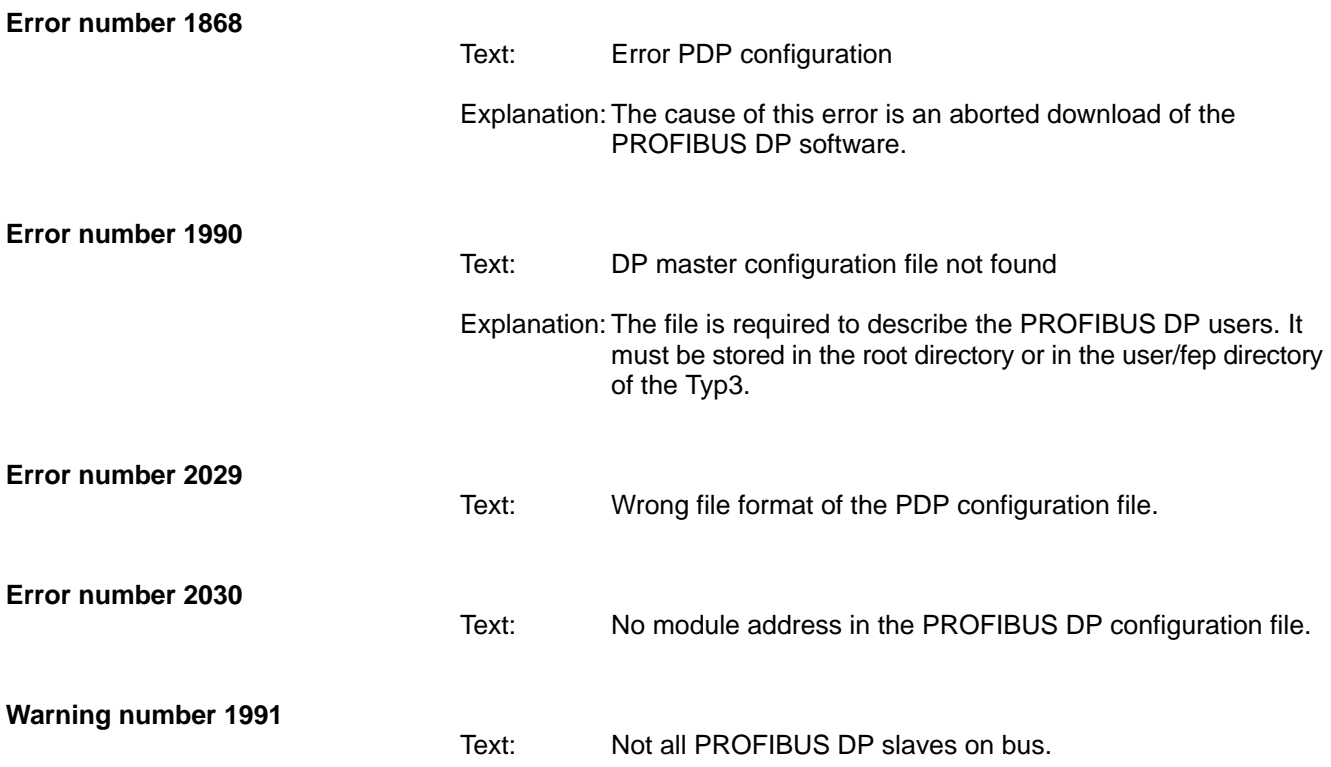

# **A Appendix**

## **A.1 Index**

#### **A**

Access function actual axis values, 4–16 Analog I/O, 4–14 Counters, 4–13 data modules, 4–6 flag, 4–4 marker, 4–4 NC input image, 4–2 NC output image, 4–2 timer modules, 4–9 to the extended interface, 4–15 Activation via machine parameter, cycle control, 2–4 Actual axis values, 4–16 Analog input, 4–14 output, 4–14 Analog I/O, access function, 4–14 Analog interface, 4–14 initialization, 4–14 Analog voltage limit, 4–14 limitation function, 4–14 APS, 2–1 Architecture, Software PLC, 2–1 Auxiliary functions, 5–1

#### **B**

Byte numbers, future NC inputs, Table, 3–3 Byte numbers, future NC outputs, Table, 3–17 Byte numbers, machine (Profibus DP), Table, 3–3, 3–17 Byte numbers, NC inputs, Table, 3–2 Byte numbers, NC outputs, Table, 3–16

## **C**

Communication structure, APS, KNS, NCS, 2–2 Counter functions, 4–13 parameters , 4–13 Counter module decrement, 4–13 increment, 4–13 reset, 4–13 set, 4–13 Counter on/off, read, 4–13 Counter status, read, 4–13 Counters, access function, 4–13 Counting value, read, 4–13 Cycle control, 2–3

## **D**

Data module creating, 4–7 creating memory, 4–6 handles to the administration part, 4–7 Length of the data range, 4–7 Read function, 4–8 Starting address of a data range, 4–7 supplying handles, 4–6 write function, 4–8 Data modules, Access function, 4–6 Documentation, 1–8

#### **E**

EMC Directive, 1–1 EMERGENCY–STOP devices, 1–6 Error types, 8–1 Errors, Watchdog, 8–1 Errors and warnings, Profibus DP, 8–2 **ESD** Electrostatic discharge, 1–7 grounding, 1–7 workplace, 1–7 ESD–sensitive components, 1–7 Extended interface access function, 4–15 Read, 4–15 Write, 4–15

#### **F**

Flag, access function, 4–4 Floppy disk drive, 1–8

## **G**

Global interface inputs, 3–25 outputs, 3–26 read, 4–17 write, 4–17 Grounding bracelet, 1–7

#### **H**

Hard disk, 1–8

## **I**

Inputs global interface, 3–25 NC interface, 3–2 Inputs area 2, Machine, 3–28 Installation, programming, Software PLC, 2–1

## **K**

KNS, 2–2 Kns\_AnwenderInit, Initialization, 2–3 Kns\_AnwenderMain, PLC program, 2–3

#### **L**

Low–Voltage Directive, 1–1

#### **M**

Machine interface, 3–27 Marker, access function, 4–4 Measuring activities, 1–6 Modules sensitive to electrostatic discharge. See ESD-sensitive components MSD, 6–1

## **N**

NC –> PLC (interface signals) axis–related byte numbers, 3–18 channel–related byte numbers, 3–22 spindle–related byte numbers, 3–20 NC input image, Access function, 4–2 NC interface Inputs, 3–2 Outputs, 3–16 NC output image, Access function, 4–2 Ncs functions, 7–1

## **O**

**Outputs** global interface, 3–26 NC interface, 3–16 Outputs area 2, Machine, 3–29

#### **P**

PLC –> NC (extended interface signals) axis–related byte numbers, 3–6 channel–related byte numbers, 3–14 spindle–related byte numbers, 3–10 PLC -> NC (interface signals) axis–related byte numbers, 3–4 channel–related byte numbers, 3–12 spindle–related byte numbers, 3–8 PLC program, Kns\_AnwenderMain, 2–3 Programmable clock, implementation, 4–12 Proper use, 1–1

#### **Q**

Qualified personnel, 1–3

## **R**

Release, 1–8 Remaining time, read, 4–11 Run time, cycle control, 2–4

#### **S**

Safety instructions, 1–5 Safety markings, 1–4 Signal accessing, 4–1 Signal assignment area 2 Inputs, 3–28 Outputs, 3–29 Software PLC, Architecture, 2–1 Spare parts, 1–7

Start timer extended on–delay timer, 4–11 extended pulse timer, 4–11 off–delay timer, 4–11 on–delay timer, 4–11 pulse timer, 4–11

## **T**

Table Byte numbers, future NC inputs, 3–3 Byte numbers, future NC outputs, 3–17 Byte numbers, machine (Profibus DP), 3–3, 3–17 Byte numbers, NC inputs, 3–2 Byte numbers, NC outputs, 3–16 Time increment value, read, 4–11 Time of output, read, 4–14 Timer functions, 4–11 parameters, 4–12 Timer module type extended on–delay timer, 4–10 extended pulse timer, 4–9 off–delay timer, 4–10 on–delay timer, 4–10 pulse timer, 4–9 Timer modules access function, 4–9 read status, 4–11 Reset, 4–11 types, 4–9 Trademarks, 1–9

## **W**

Watchdog, 8–1

# **Bosch Automation Technology**

#### **Australia**

Robert Bosch (Australia) Pty. Ltd. Head Office Cnr. Centre - McNaughton Roads P.O. Box 66 AUS-3168 Clayton, Victoria Fax (03) 95 41 77 03

#### **Great Britain**

Robert Bosch Limited Automation Technology Division Meridian South Meridian Business Park GB-LE3 2WY Braunstone Leicestershire Fax (01 16) 28-9 28 78

#### **Canada**

Robert Bosch Corporation Automation Technology Division 6811 Century Avenue CAN-Mississauga, Ontario L5N 1R1 Fax (905) 5 42-42 81

#### **USA**

Robert Bosch Corporation Automation Technology Division Fluid Power Products 7505 Durand Avenue USA-Racine, Wisconsin 53406 Fax (414) 5 54-81 03

Robert Bosch Corporation Automation Technology Division Factory Automation Products 816 East Third Street USA-Buchanan, MI 49107 Fax (616) 6 95-53 63

Robert Bosch Corporation Automation Technology Division Industrial Electronic Products 40 Darling Drive USA-Avon, CT 0 60 01-42 17 Fax (860) 4 09-70 80

We reserve the right to make technical alterations

Your concessionary

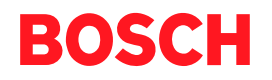

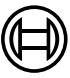

Robert Bosch GmbH **Geschäftsbereich** Automationstechnik Antriebs- und Steuerungstechnik Postfach 11 62 D-64701 Erbach Fax +49 (0) 60 62 78-4 28

**1070 073 792-102 (00.03) GB** · HB NC · AT/PLS · Printed in Germany